# Streamlining Data Sharing in a Global HIV Research Consortium

Stephany Duda PhD and Judy Lewis PhD

Vanderbilt University Medical Center

October 1, 2021

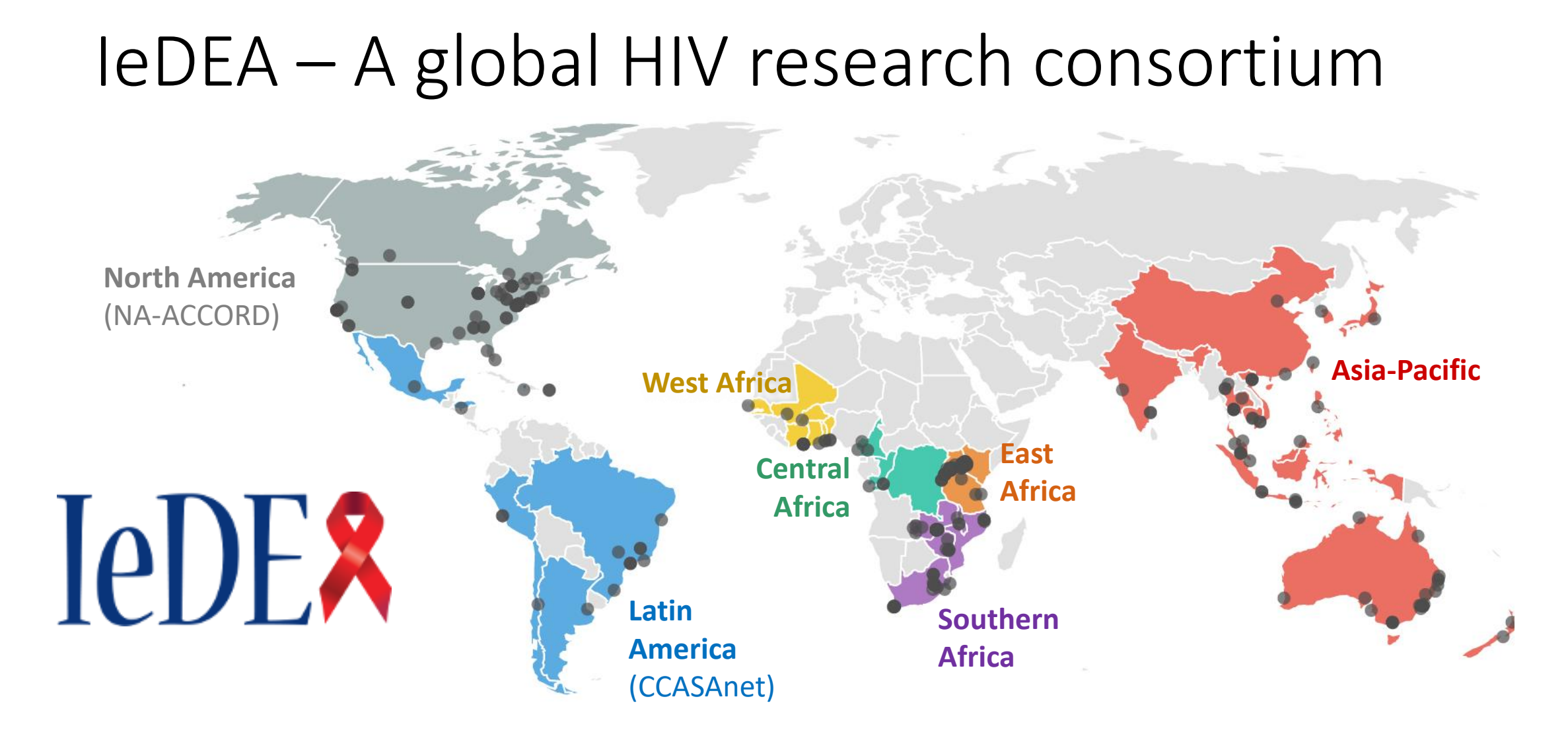

### **International epidemiology Databases to Evaluate AIDS**

A global, NIAID-funded collaboration of seven regional HIV observational research networks with combined data on nearly two million persons living with HIV (PLWH)

## IeDEA is a collaboration, not a single network

- Each region operates independently, has its own coordinating center, and conducts regional research.
- Regions come together for multiregional research projects.
- There is no overall coordinating center for IeDEA (as of July 2016).
- There has never been an overall data coordinating center for IeDEA

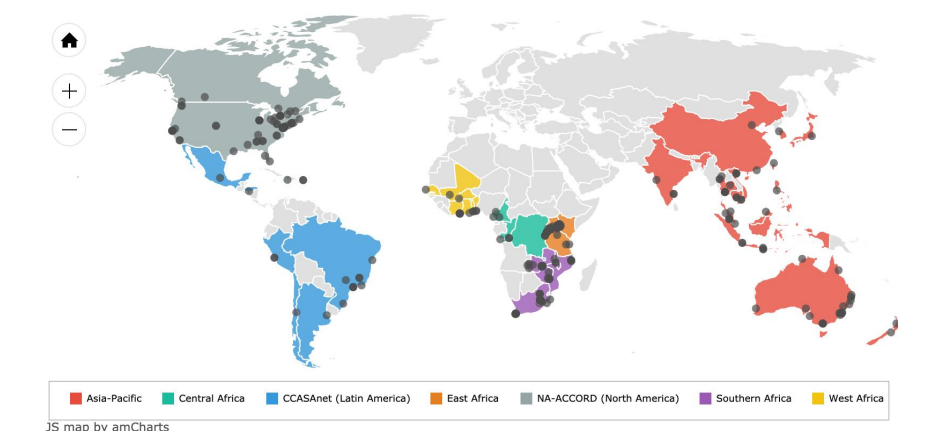

(This turned out to be great)

## Flow of IeDEA data

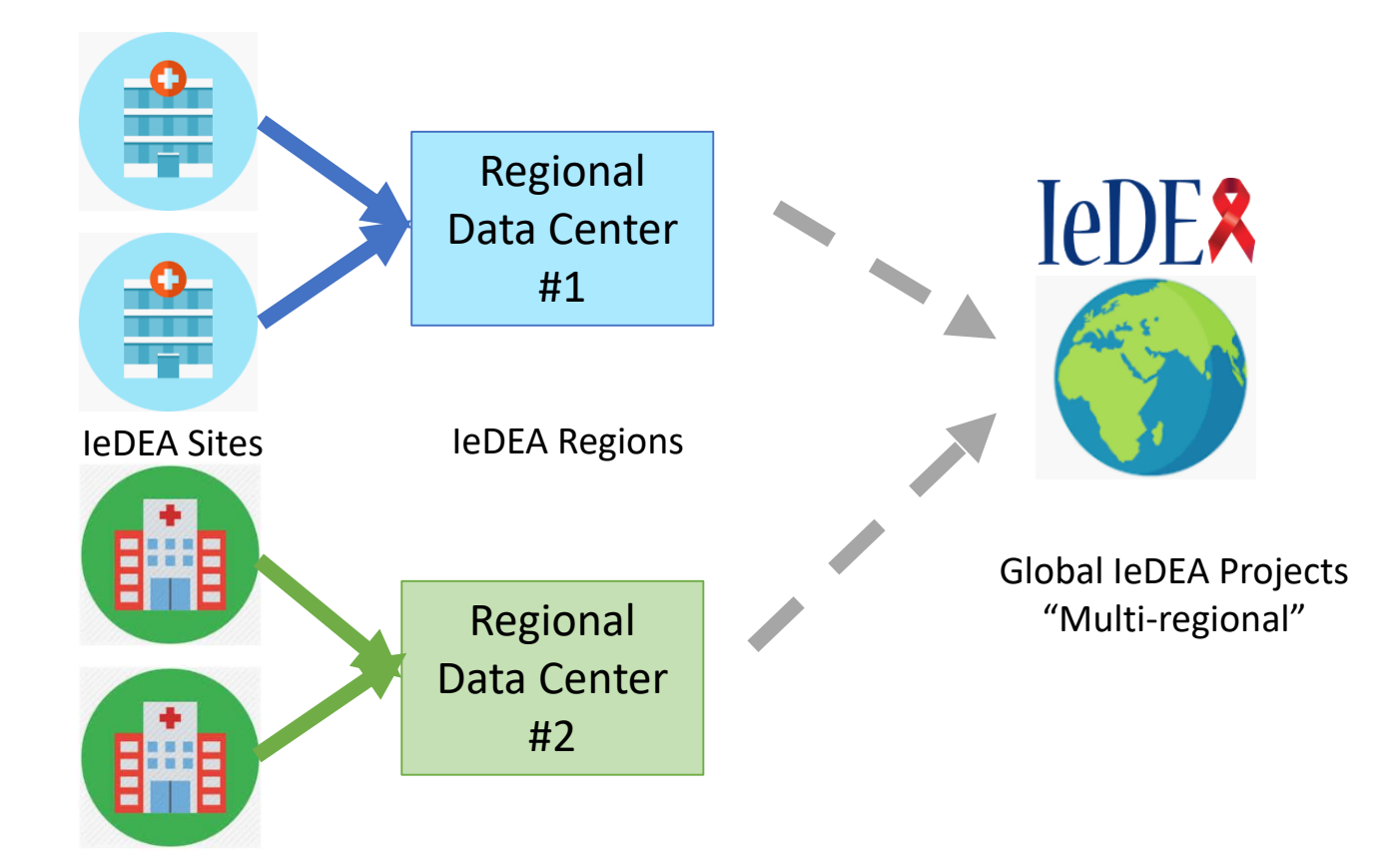

### In IeDEA

- Sites generate the data.
- Regional Data Centers combine all the data from one region.
- Researchers can get data from multiple regions for a global IeDEA project.

## Data Considerations

• Data from every clinic can be different.

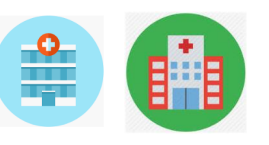

• Data at every Regional Data Center can be different.

Regional Data Center #2

Regional Data Center #1

- Global IeDEA data are not stored centrally subsets of the data are merged for specific projects.
- Sites and Regions have the ultimate say in whether their data is included for a specific project.

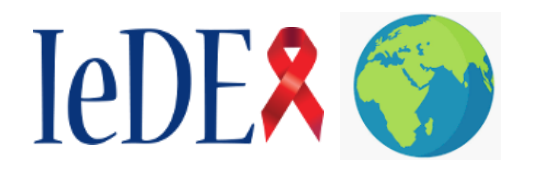

# In the Early Days of IeDEA…

- We had no standardized way to share data for global projects.
- Multi-regional projects (projects with 3+ IeDEA regions) were very slow, in part because it was difficult to merge the data.

Cumulative number of IeDEA publications by publication year *(figure from Constantin Yiannoutsos)*

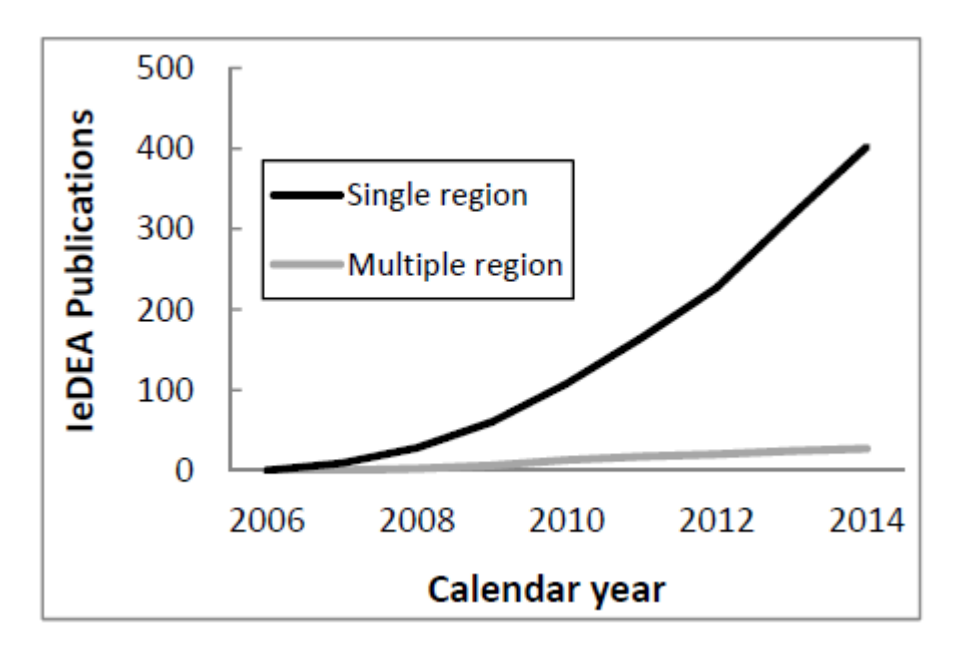

## The Harmonist Project

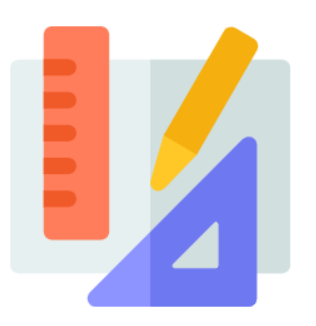

Researchers wanted to collaborate efficiently, but they needed the right tools to support them. We focused on three areas:

- (1) Support for Data Model *IeDEA Data Exchange Standard* Clear data standards
- (2) Consortium Portal
- (3) Data Quality and Sharing Tool Harmonist Data Toolkit and Walker High quality data

- *Harmonist Hub →* Managed research workflow
	-

Goal: address IeDEA's needs but always look for generalizable solutions that can benefit others.

## The Harmonist Project

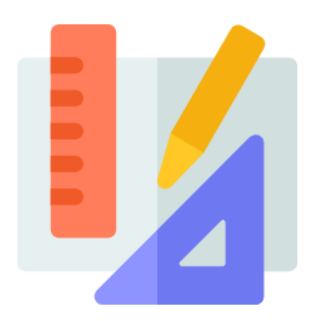

(1) Support for Data Model *IeDEA Data Exchange Standard* Clear data standards

(2) Consortium Portal

*Harmonist Hub* Managed research workflow

(3) Data Quality and Sharing Tool Harmonist Data Toolkit **Harmonist Data Toolkit** 

# (1) IeDEA Data Exchange Standard (DES)

The **IeDEA Data Exchange Standard (DES)** is a common data model for HIV data sharing within IeDEA. The document defines variable names, variable definitions, and code lists.

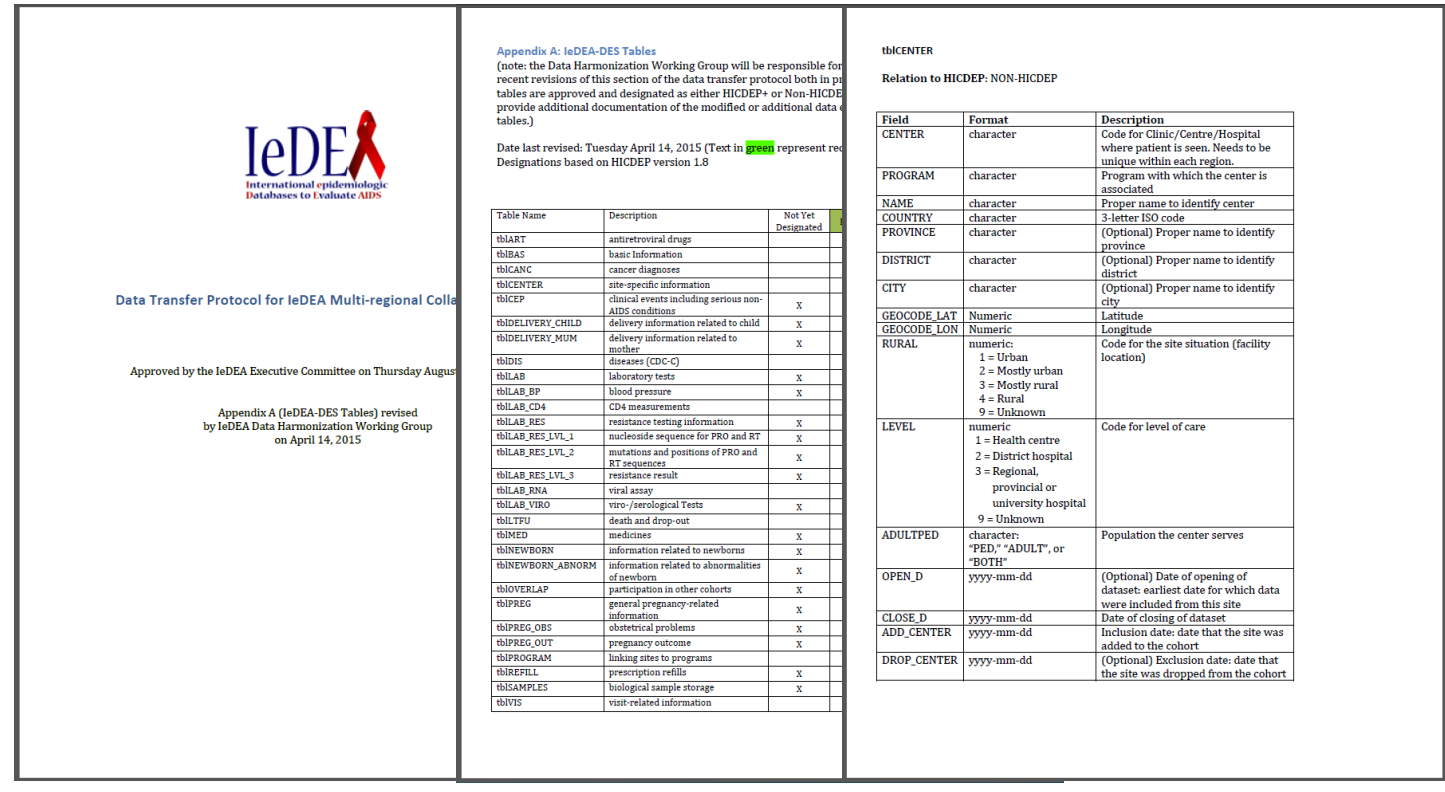

# Maintaining the IeDEA DES

- Challenges with MS Word documents
	- Multiple versions, potentially conflicting edits
	- Hard to find latest version in files, email
	- Single copy is not group editable
	- Not machine-readable

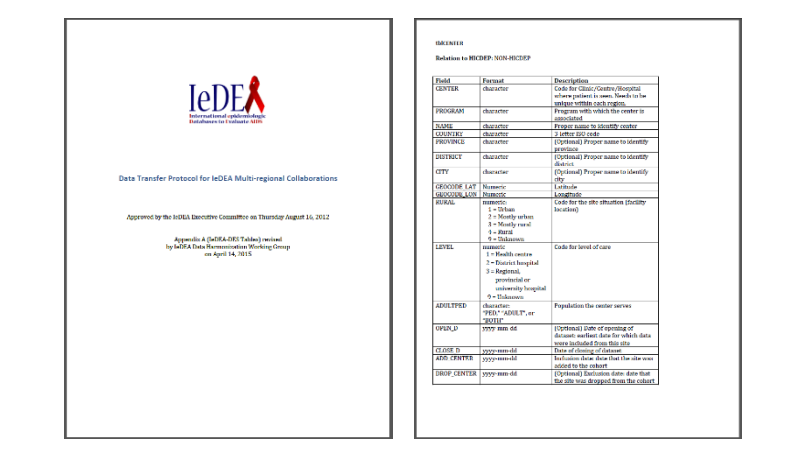

- Needed a machine-readable solution that was easy to edit and didn't require technical training.
- **Solution:** Use REDCap to create human-readable forms that produce machine-readable structures

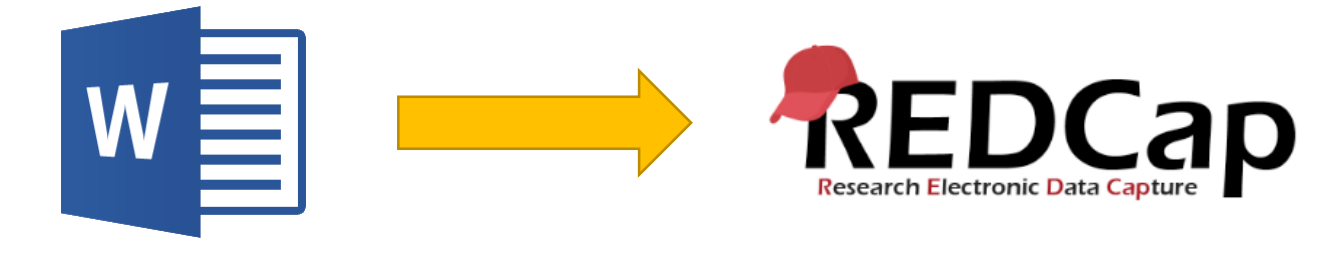

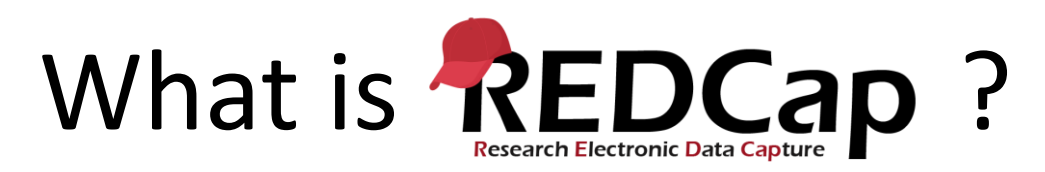

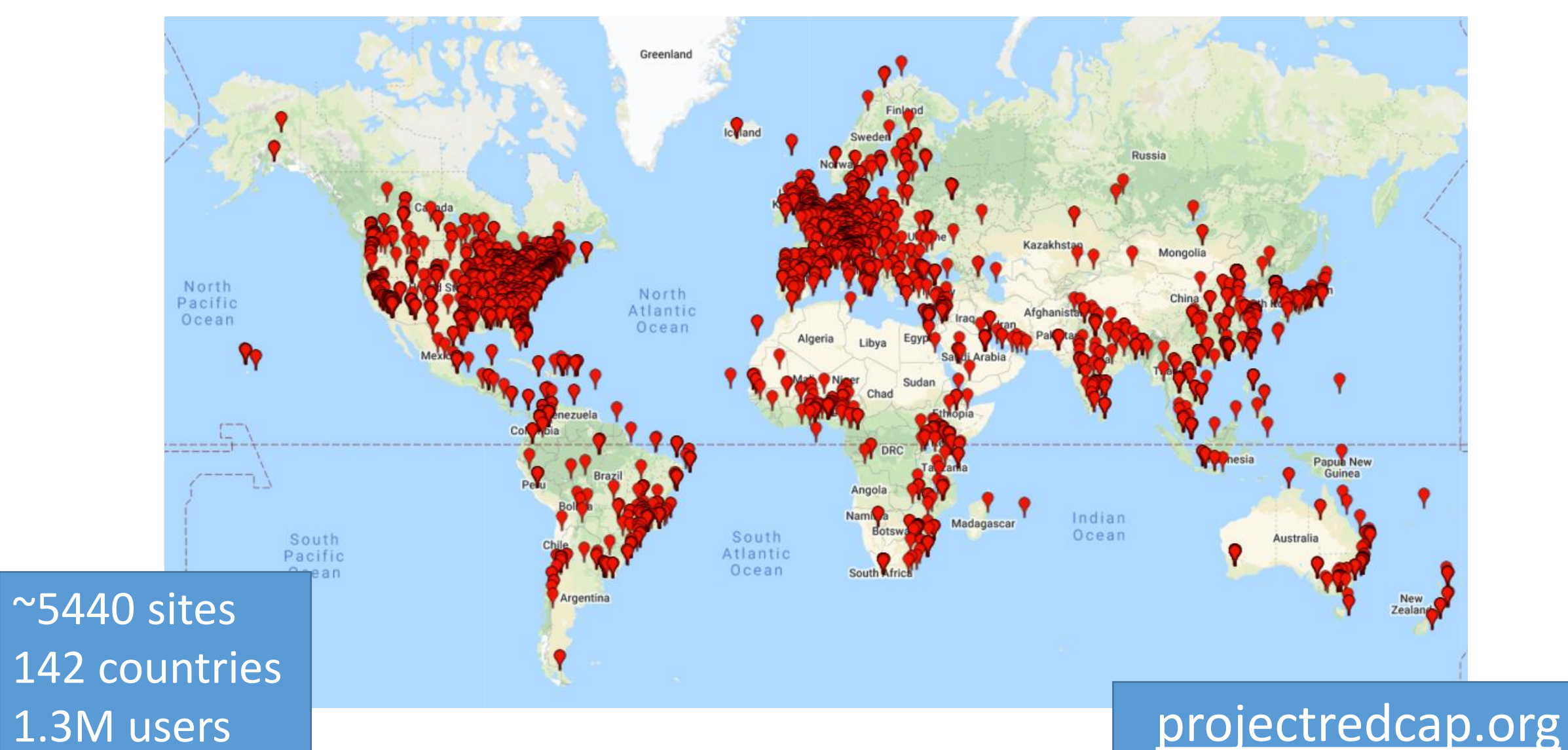

## Representing the IeDEA DES in REDCap

To represent the DES in REDCap, we designed three data entry forms:

- 1. Information about Tables (e.g, demographics, visits, labs, meds)
- 2. Information about Variables
- 3. Information about Code Lists

#### Harmonist 0A: Data Model (leDEA-DES)

Actions: Modify instrument  $\overline{\mathbb{Z}}$  Download PDF of instrument(s)

## Example: Tables

#### **Table Metadata**

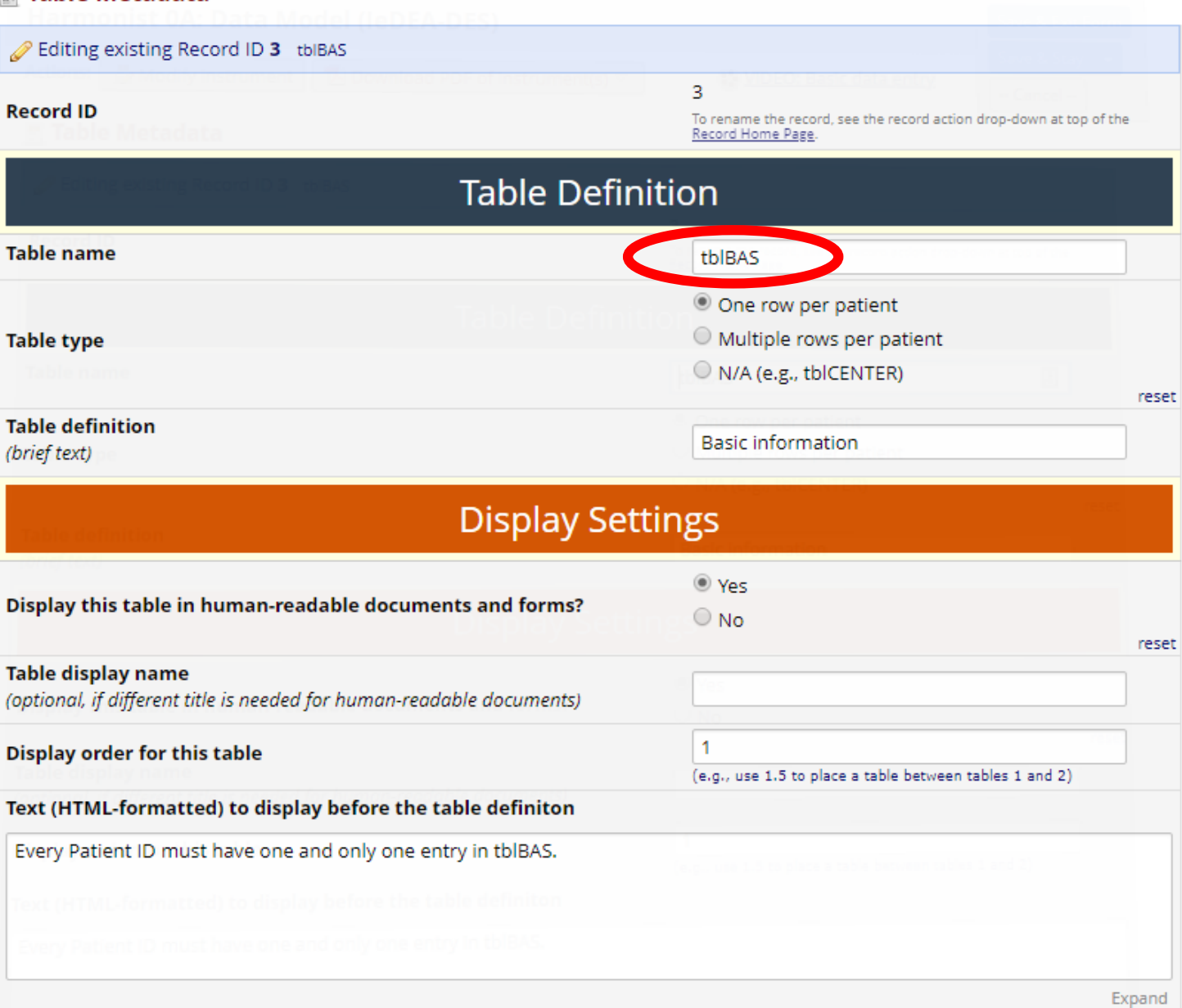

## Initial REDCap Mapping

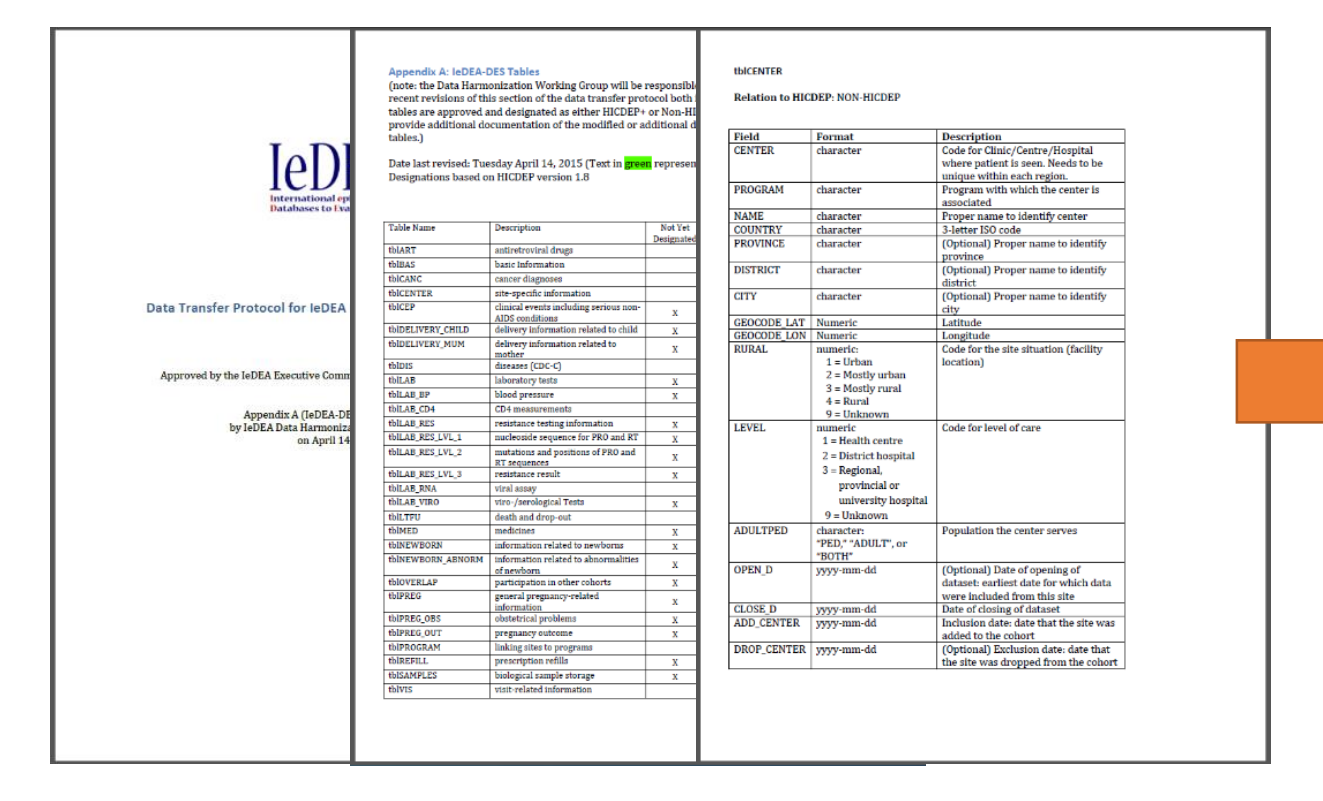

Word version of the IeDEA DES

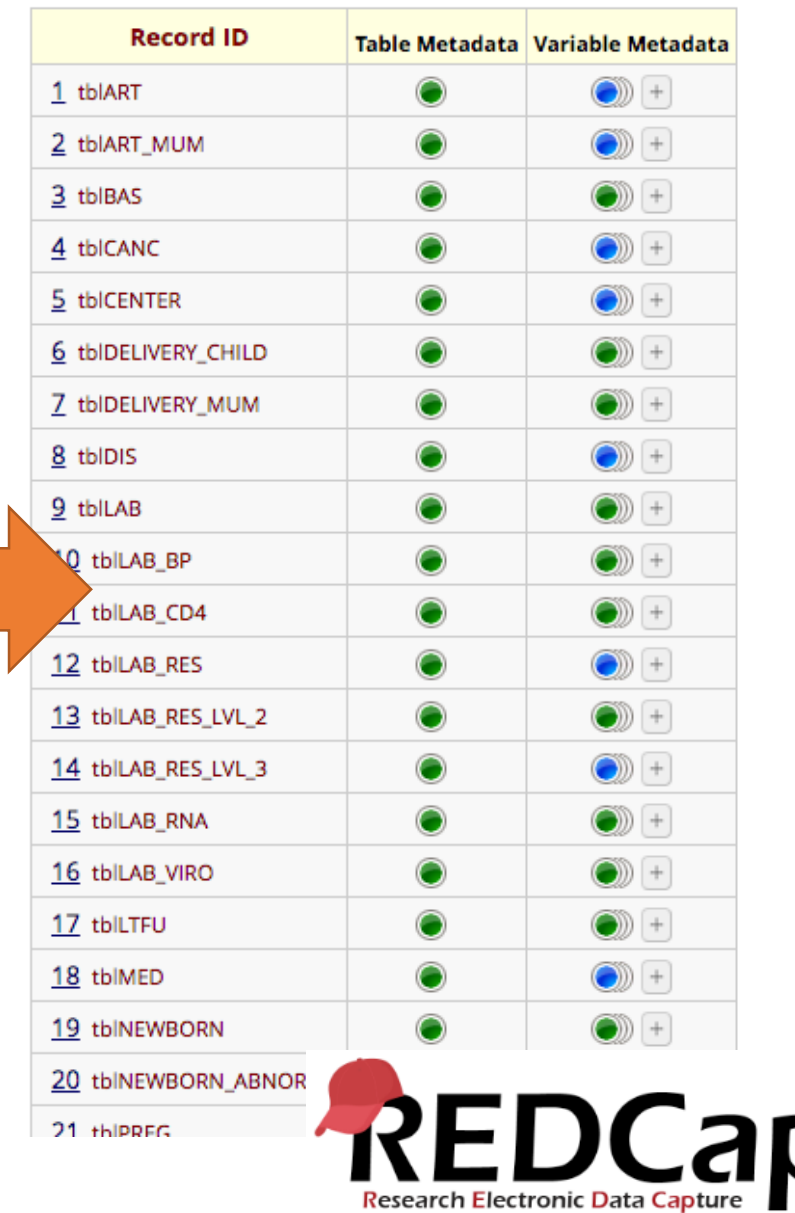

### Part of Machine-Readable DES

### (JSON formatted export via REDCap API)

[{"record\_id":"1","redcap\_repeat\_instrument":"","redcap\_repeat\_instance":"","table\_name":"<mark>tblART</mark>","table\_format" :"2","table\_definition":"antiretroviral

medication", "table display y":"1", "table display name":"", "table order":"2", "text top":"", "text bottom":"", "tabl e deprecated 1":"0", "table deprecated d":"", "table metadata complete":"2", "table link":"", "variable name":"", " data format":"","description":"","variable order":"","code text":"","variable required [1":"","variable depreca ted 1":"", "variable deprecated d":"", "has codes":"", "code format":"", "code list":"", "code file":"", "codes prin t":"", "variable metadata complete":""), {"record id":"1", "redcap repeat instrument": "variable metadata", "redcap r epeat instance":1,"table name":"","table format":"","table definition":"","table display y":"","table display na me":"", "table order":"", "text top":"", "text bottom":"", "table deprecated 1":"", "table deprecated d":"", "table metadata complete":"", "table link":"1", "variable name":"PATIENT", "data format":"1", "description":"Code to identify patient (Cohort Patient

ID)"."variable order":"1"."code text":""."variable required [1":"1"."variable deprecated [1":"0"."variable dep recated d":"", "has codes":"0", "code format":"", "code list":"", "code file":"", "codes print":"", "variable metadata complete":"2"}, ("record id":"1", "redcap repeat instrument":"variable metadata", "redcap repeat instance":2, "tabl e name":"", "table format":"", "table definition":"", "table display y":"", "table display name":"", "table order":"" "text top":"","text bottom":"","table deprecated 1":"","table deprecated d":"","table metadata complete":"",", table link":"1", "variable name":"ART ID", "data format":"1", "description":"ATC code for the patient's ARV medication", "variable order":"2", "code text": "Codes are drawn from the Anatomical Therapeutic Chemical (ATC) classification system. Use ART code list maintained by HICDEP:

http://www.hicdep.org/wiki/Hicdep 1.100/TableArt/FieldArtId#CodingTable A searchable index is available at http://www.whocc.no/atc ddd index/", "variable required 1":"1", "variable deprecated 1":"0", "variable deprecat ed d":"","has codes":"1","code format":"3","code list":"","code file":"","codes print":"0","variable metadata co mplete":"0"}\_{"record id":"1","redcap repeat instrument":"variable metadata","redcap repeat instance":3,"table n ame":"", "table format":"", "table definition":"", "table display y":"", "table display name":"", "table order":"", "t ext top":"", "text bottom":"", "table deprecated 1":"", "table deprecated d":"", "table metadata complete":"", "tab le link":"1", "variable name":"ART SD", "data format":"4", "description":"Date of initiation of

treatment", "variable order":"3", "code text":"", "variable required [1":"1", "variable deprecated [1":"0", "variab le deprecated d":"", "has codes":"0", "code format":"", "code list":"", "code file":"", "codes print":"", "variable me tadata complete":"2"}, ("record id":"1", "redcap repeat instrument": "variable metadata", "redcap repeat instance":4 ,"table name":"","table format":"","table definition":"","table display y":"","table display name":"","table ord er":"", "text top":"", "text bottom":"", "table deprecated 1":"", "table deprecated d":"", "table metadata complete ":"", "table link":"1", "variable name": "ART SD A", "data format":"1", "description": "Date approximation for

ART SD", "variable order": "4", "code text": "", "variable required 1": "0", "variable deprecated 1": "0", "variable deprecated d":"", "has codes":"1", "code format":"1", "code list":"< = Before this date | D = Exact to the date | M = Exact to the month | Y = Exact to the year | > = After the date | U =

Unknown", "code file":"", "codes print":"0", "variable metadata complete":"2"}, ("record id":"1", "redcap repeat inst rument":"variable metadata","redcap repeat instance":5,"table name":"","table format":"","table definition":""," table display y":"", "table display name":"", "table order":"", "text top":"", "text bottom":"", "table deprecated 1":"", "table deprecated d":"", "table netadata complete":"", "table link":"1", "variable name": "ART ED", "data forma t":"4"."description":"Date of stopping of

treatment", "variable order": "5", "code text": "", "variable required 1": "0", "variable deprecated 1": "0", "variab

### Data Model Browser

 $[\rho]$   $[\rho]$  DES Browser

#### **IeDEA Data Exchange Standard**

This site provides an auto-generated, web-browsable version of the IeDEA Data Exchange Standard (IeDEA DES), a common data model for sharing observational HIV data developed by the International epidemiology Databases to Evaluate AIDS (IeDEA). More information on the data model is available on our GitHub page.

leDEA DES Quick Reference Diagram (↓ Download PDF, last updated 2020-01-03) leDEA Multiregional Data Transfer Protocol (Word Document) (↓ Download, last updated 2017-02-17)

Data Tables **Table** Content tblART Antiretroviral medication Antiretroviral Medication of mother in cases where mother is not enrolled in cohort tblART MUM \*Required tblBAS **Basic information** tblCANC Diagnosis of cancer iedeades.org Site-specific information tbICENTER tbIDELIVERY\_CHILD Delivery information related to child tbIDELIVERY MUM Delivery information related to mother

**O** Show Draft

**O** Show Deprecated

Website is autogenerated based on the content of the three REDCap projects.

## Why this matters

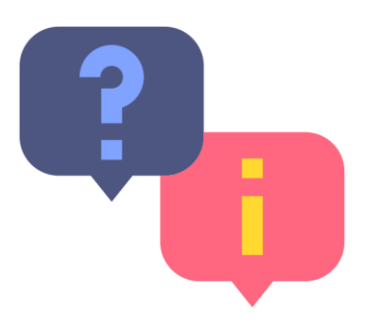

- One "source of truth" for the data model
- One place for users to visit
- Easy to add new variables and codes
- Machine-readable data model can inform additional software tools
- REDCap templates and module code are shared on GitHub
	- <https://github.com/vanderbilt-redcap/data-model-browser>
	- Currently developing an "External Module" version (one-click installation) to share via the REDCap Repository of External Modules

## The Harmonist Project

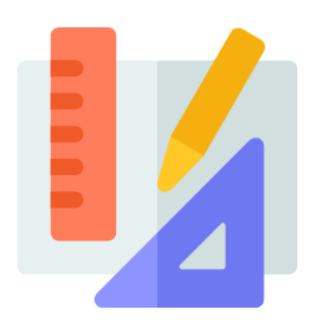

(1) Support for Data Model *IeDEA Data Exchange Standard* Clear data standards

(2) Consortium Portal

*Harmonist Hub* Managed research workflow

(3) Data Quality and Sharing Tool Harmonist Data Toolkit **Harmonist Data Toolkit** 

## The Harmonist Project

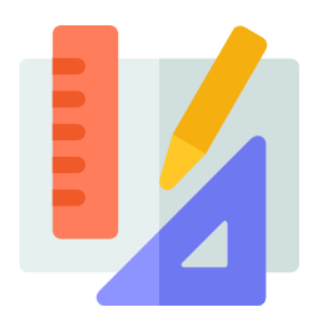

(1) Support for Data Model *IeDEA Data Exchange Standard* Clear data standards

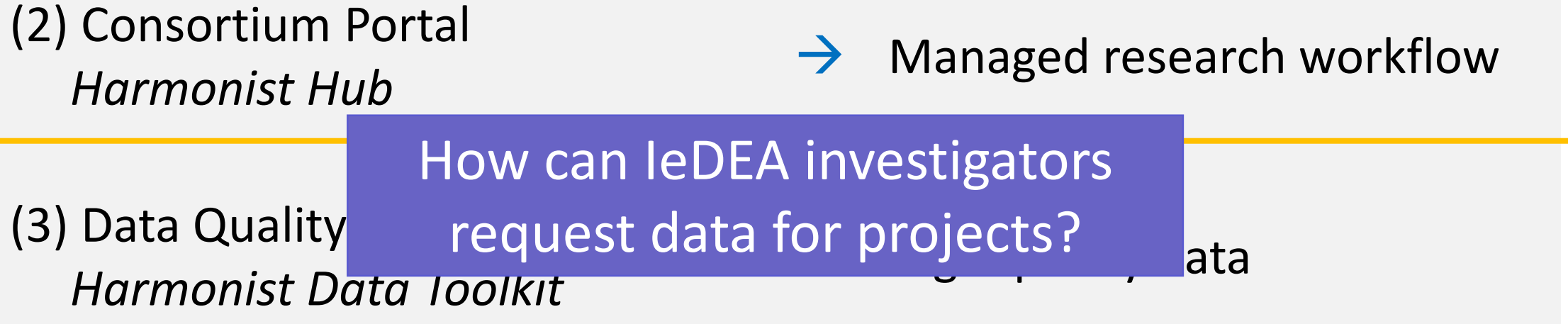

# *Before…*

- IeDEA investigators with an approved concept sheet developed a "Data Request" (Word document).
- Data request documents and due dates were circulated via email.
- A review of the first 4 data requests of 2016 (by different people) found that none aligned with the IeDEA DES.

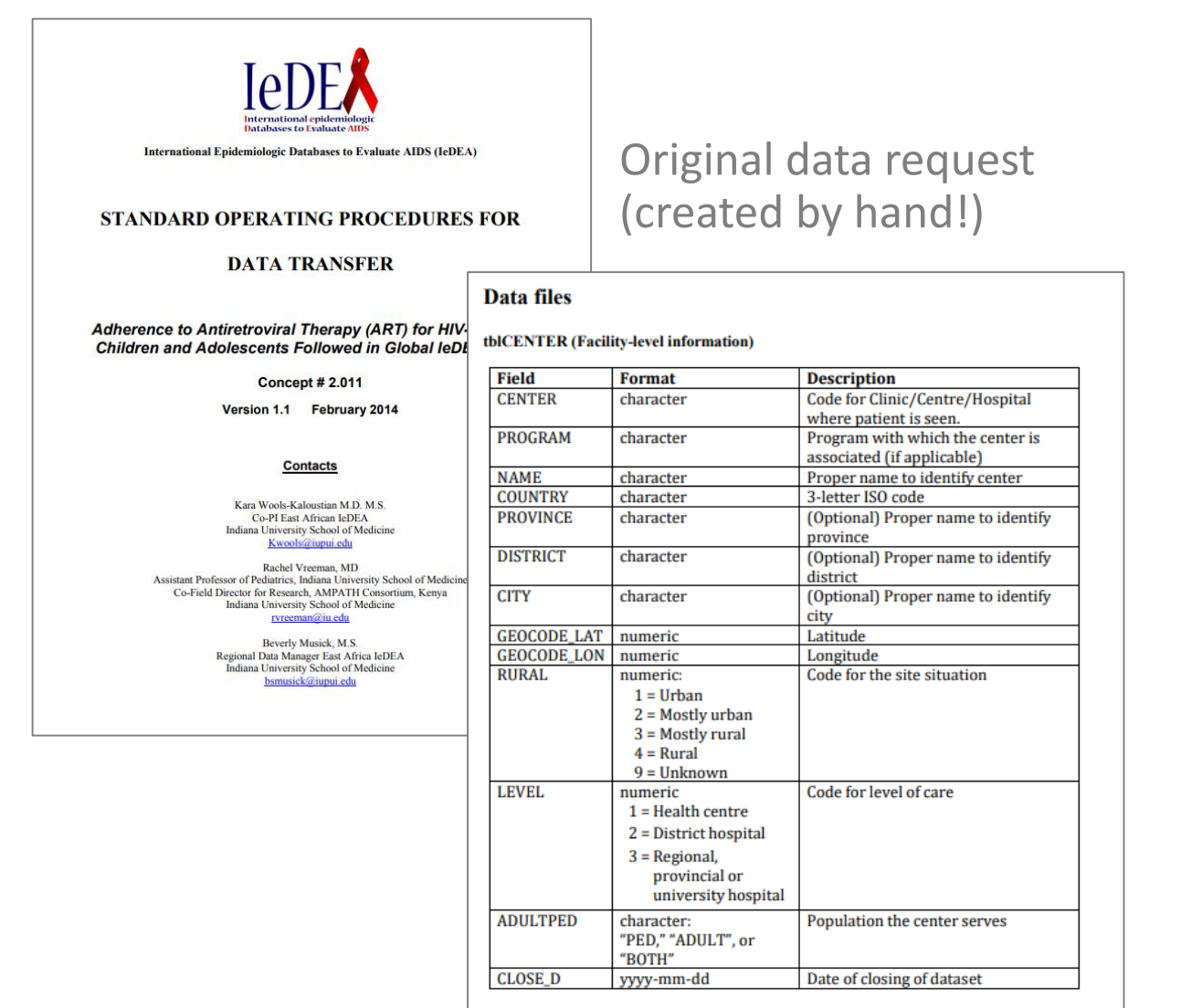

Who We Are **Working Groups** Calendar **Resources Regions** 

International Epidemiologic Databases to Evaluate AIDS

e >> Concepts Overview >> Concept Status

### **Concept Status**

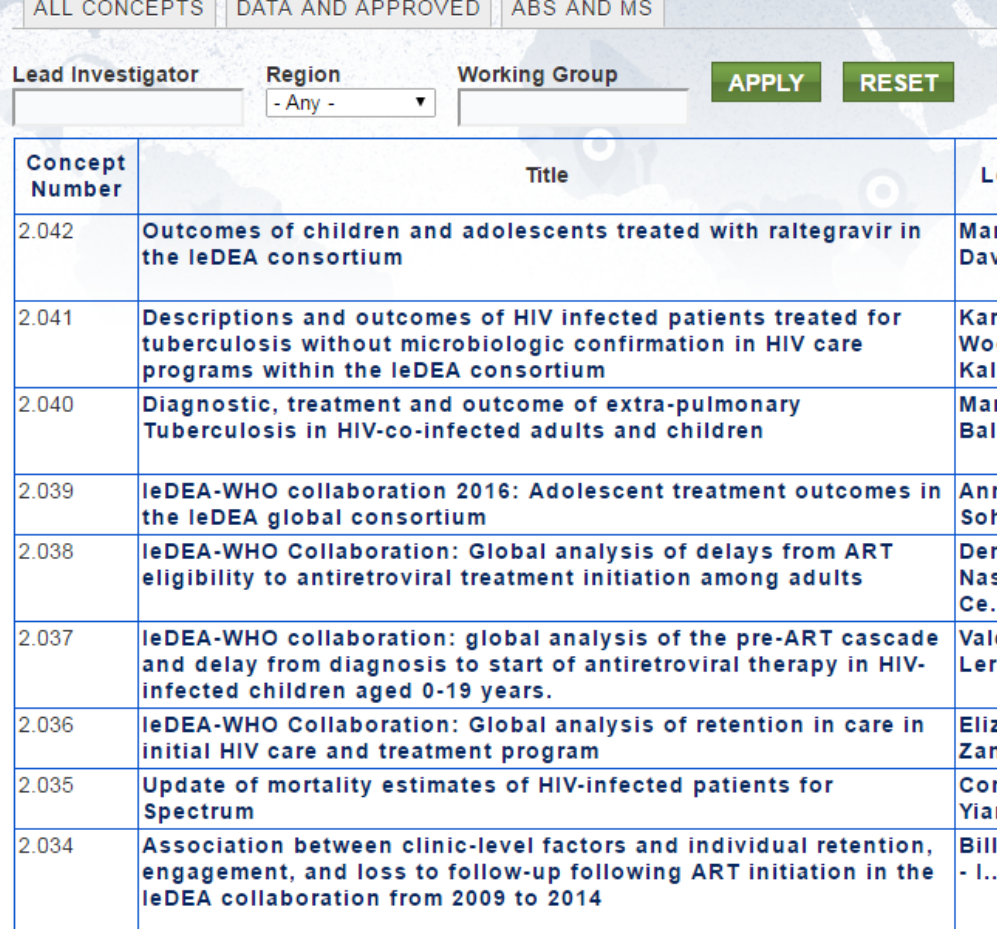

We did have a private consortium website, but

 $\overline{\mathsf{O}}$ 

- It only indexed concept sheets, not data requests or due dates
- We couldn't tell which projects had received data and which ones were pending
	- Nobody used it because we could never remember our passwords…

# Designing the Harmonist Hub

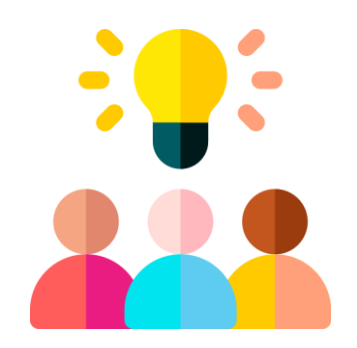

We worked closely with IeDEA administrators, PIs, and investigators to design a web-based consortium management platform that could

- Index concept sheets and publications
- Coordinate Executive Committee review and voting for concept sheets, abstracts, manuscripts, etc.
- Implement a workflow with dashboards and automatic emails
- Generate metrics based on IeDEA's scientific portfolio
- Not a separate website, just another module installed on **REDCap**

## IeDEA Hub: Password-Free Login

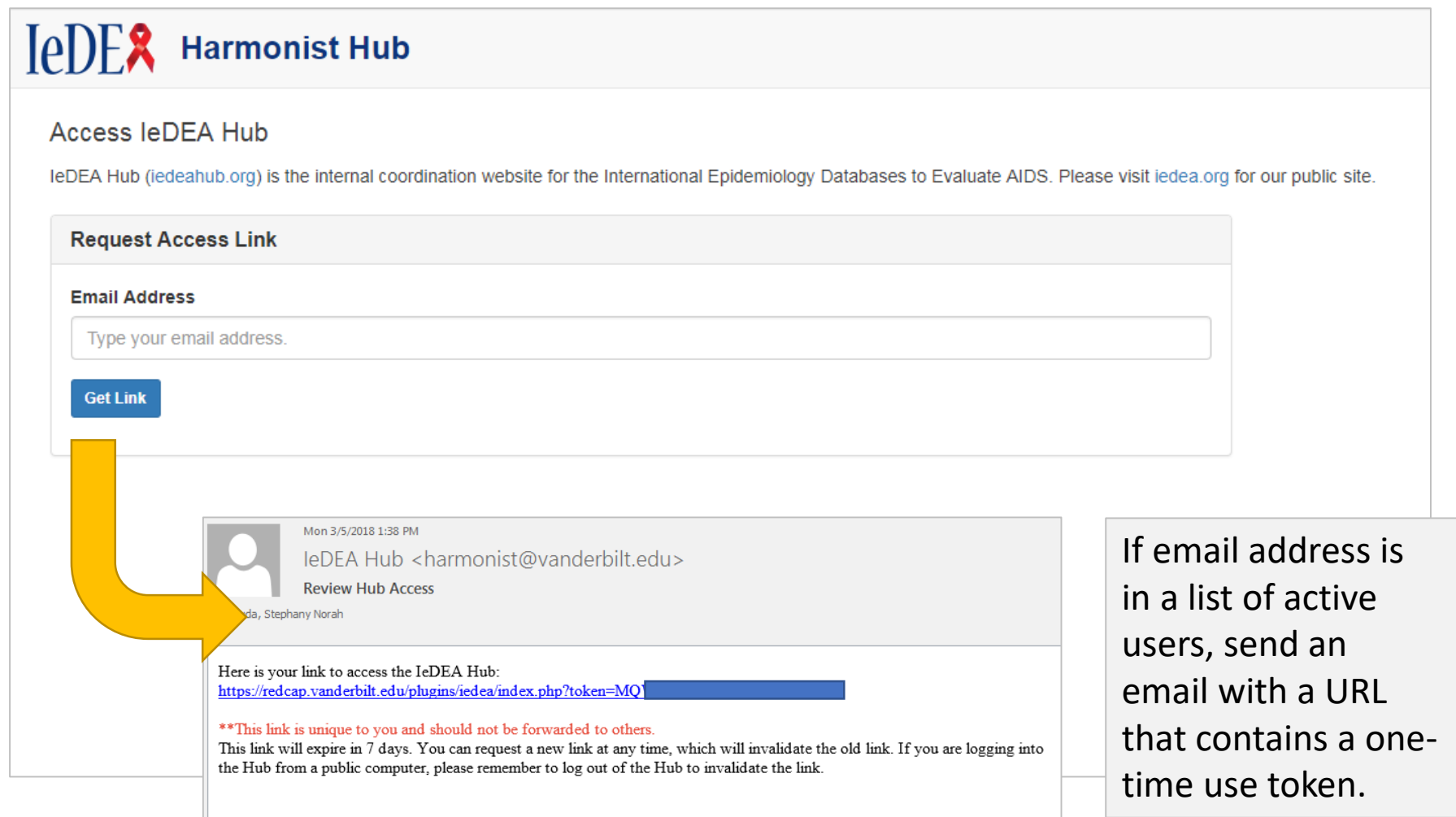

## IeDEA Hub: Home Page

**IeDER** 

Home Requests 2

Concepts

Publications Admin 0 Data Hub

**CN** Stephany Duda -

春

#### Home Page

4 The IeDEA Hub updated to v2.10 on 2020-03-10. Contact us at harmonist@vumc.org if you encounter any unexpected website behavior.

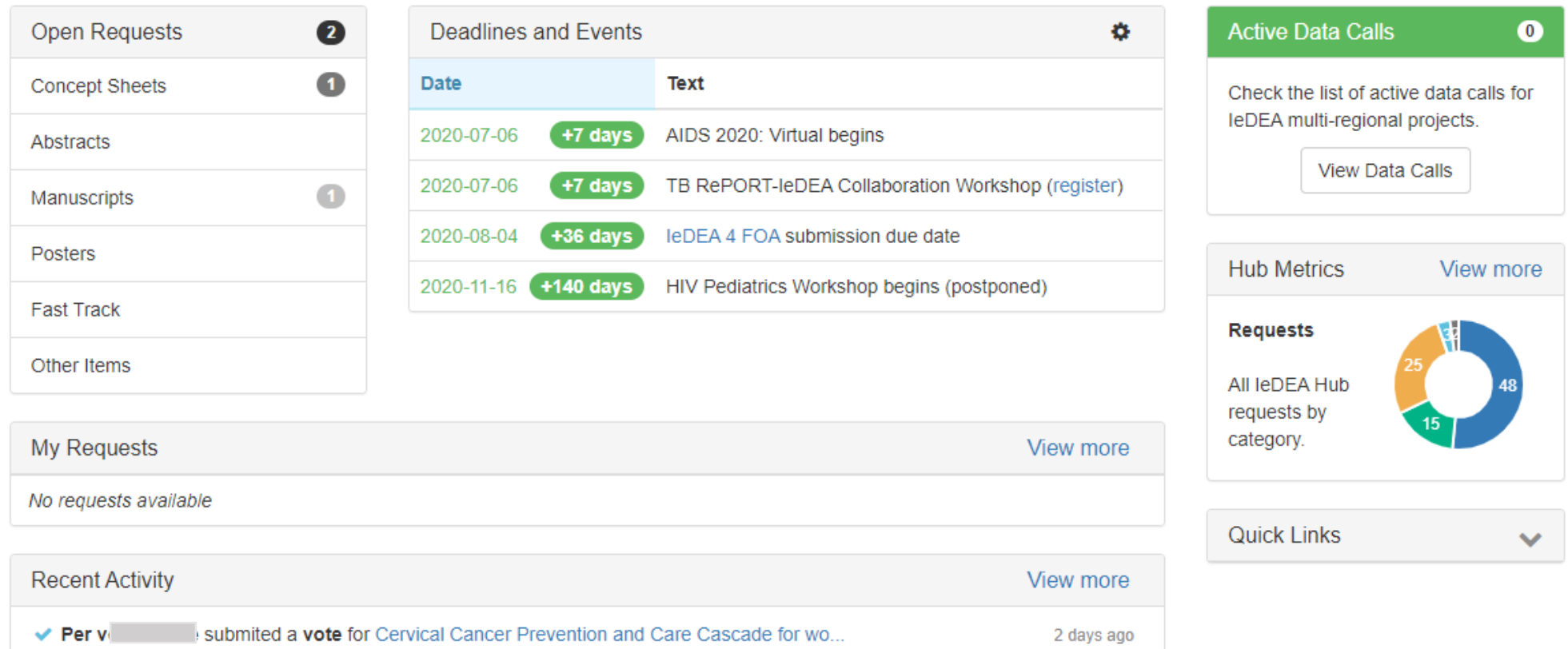

## IeDEA Hub - Data page

Concepts

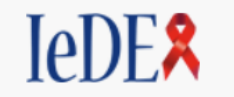

Home Requests 0 Publications

Data Hub Admin 1

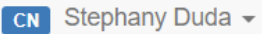

#### Data Hub

The leDEA Hub provides a set of tools that allow you to request, submit, and retrieve leDEA data. The purpose of these tools it to make it easier to use the leDEA Data Exchange Standard (DES) and share standardized and quality-checked data in a secure way.

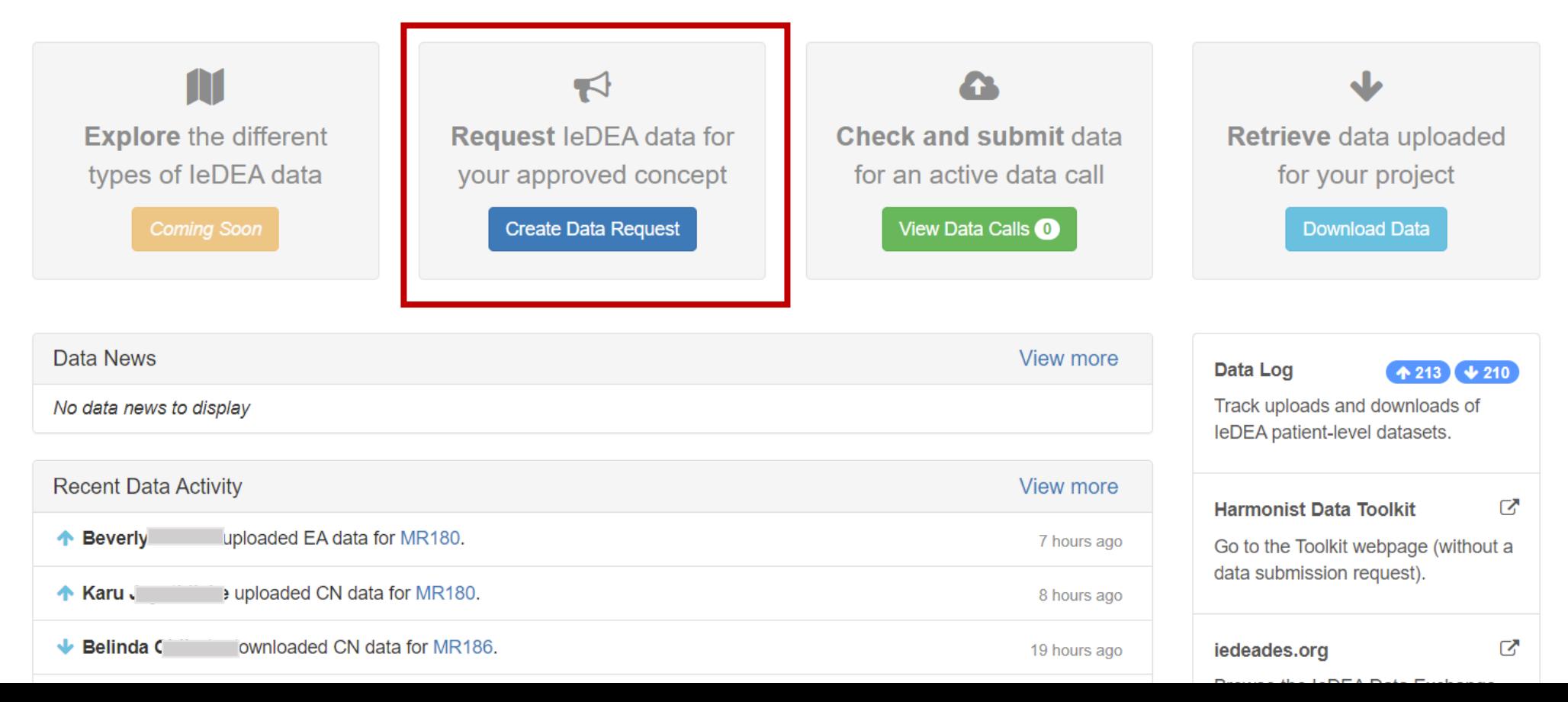

## Creating a Data Request: Step 1

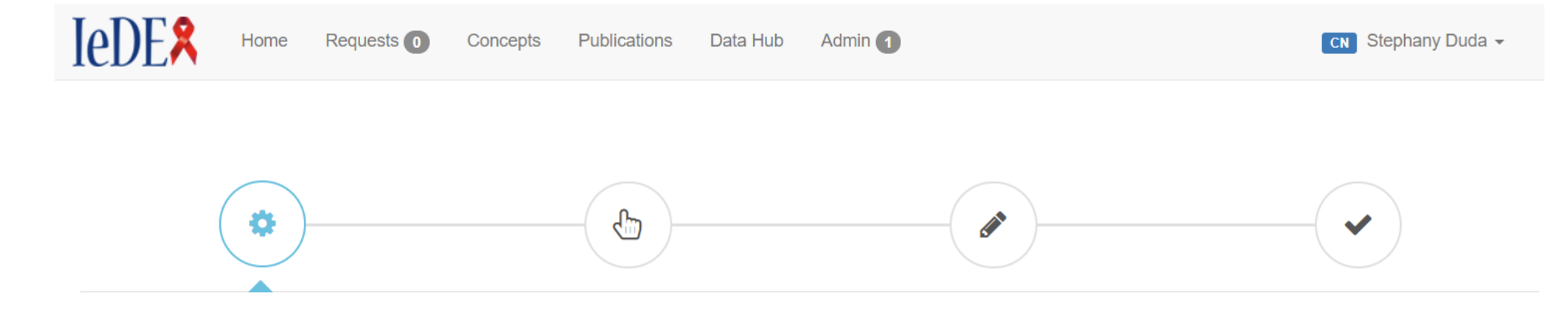

#### **STEP 1: Setup**

The leDEA Data Request Builder is going to walk you through four steps:

- 1. Identify the concept for which you want patient-level data,
- 2. Pick the variables you need from the current version of the IeDEA Data Exchange Standard,
- 3. Define your inclusion/exclusion criteria, suggested data submission date, and who will have permission to download the data, and
- 4. Preview your draft Data Request.

At the end, we'll guide you through making your draft public so you can share it with the leDEA Data Harmonization Working Group for feedback.

MR116 - Harmonist Data Toolkit Development: Request for IeDEA DES Datasets fro  $\sim$ **Select Your Concept:** 

For test requests, select MR000.

Setup Type: • Create new data request  $\bigcirc$  Load draft

## Creating a Data Request: Step 2

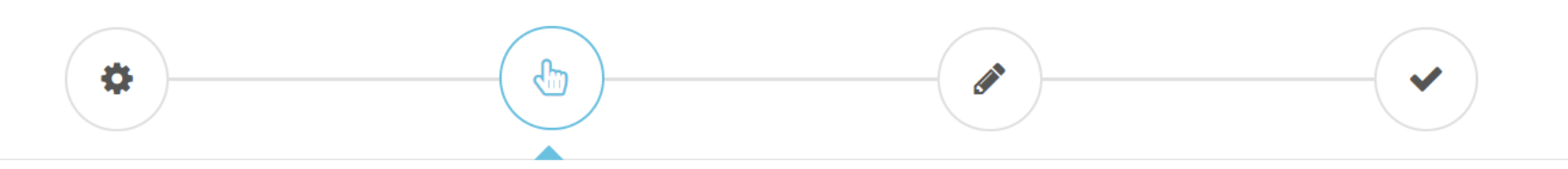

#### **STEP 2: Choose Variables**

#### MR116: Data Request #63

Select the IeDEA DES tables and variables you need for your analysis.

Keep in mind that the leDEA DES only specifies how data are transfered among regions; it does not define what data each region collects. Therefore not all these variables will be available from leDEA regions. Known variable availability (based on previous requests) is marked in the "Availability" column. The Data Harmonization Working Group will help you refine these selections.

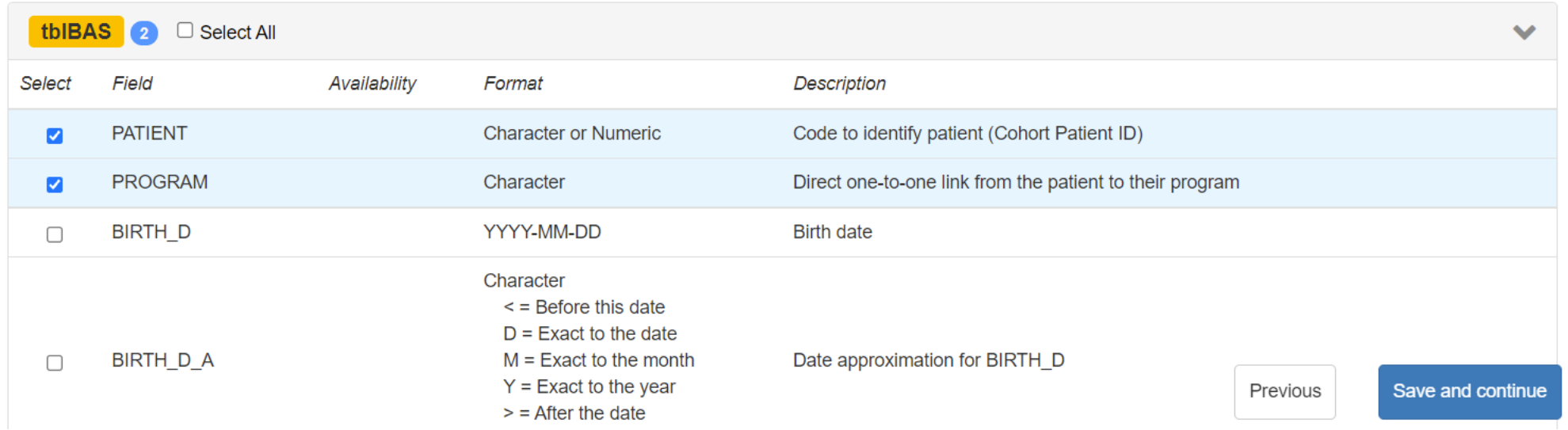

### Creating a Data Request: Step 2.5

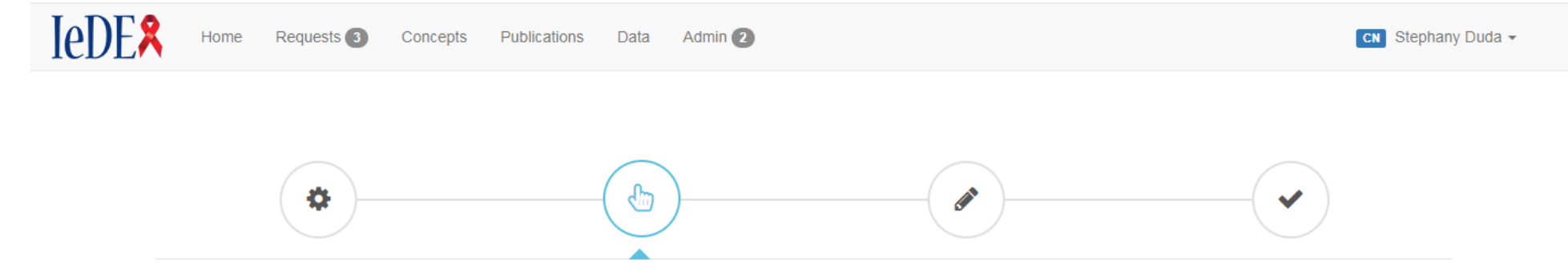

#### **STEP 2: Choose Variables**

Select the IeDEA DES tables and variables you need for your analysis.

Keep in mind that the IeDEA DES only specifies how data are transfered among regions; it does not define what data each region collects. Therefore not all these variables will be available from leDEA regions. Known variable availability (based on previous requests) is marked in the "Availability" column. The Data Harmonization Working Group will help you refine these selections.

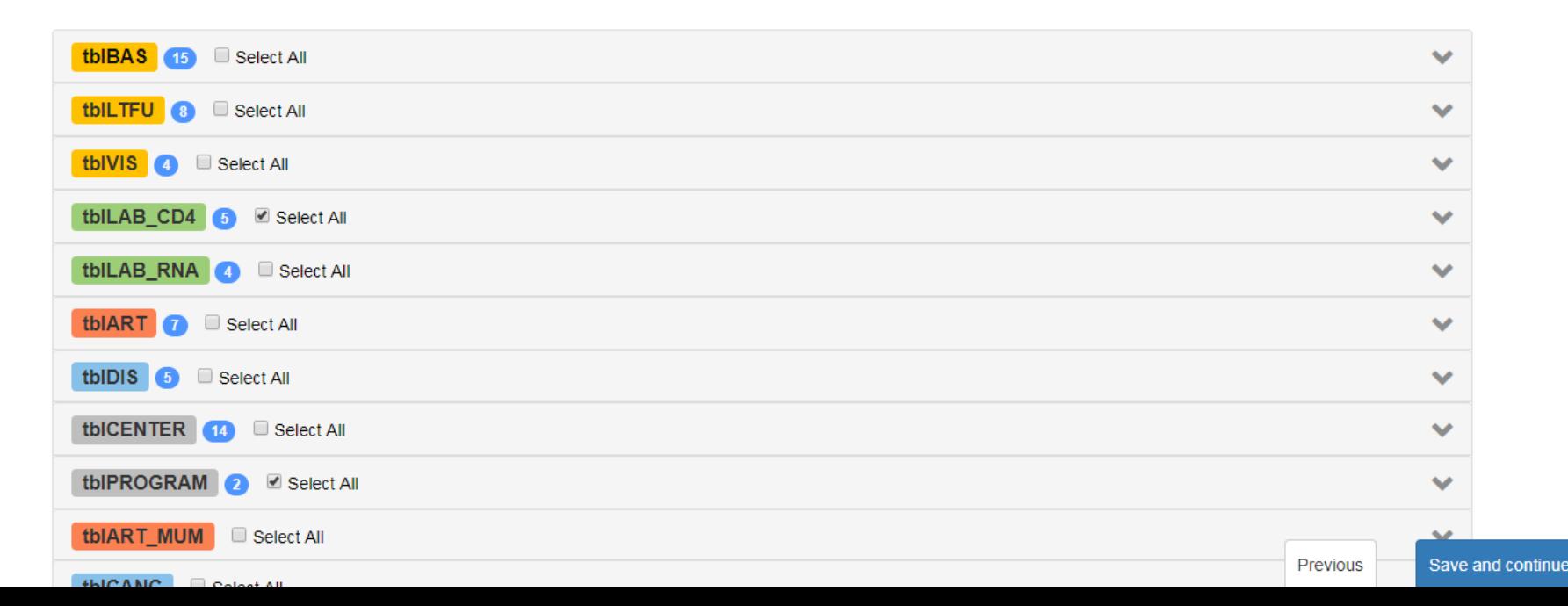

28

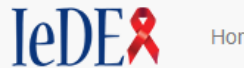

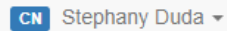

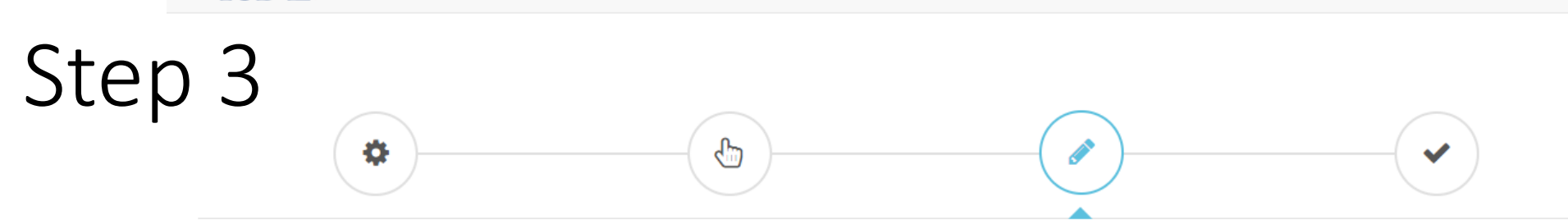

#### **STEP 3: Add Details**

The form below collects some extra information needed to generate the Data Request.

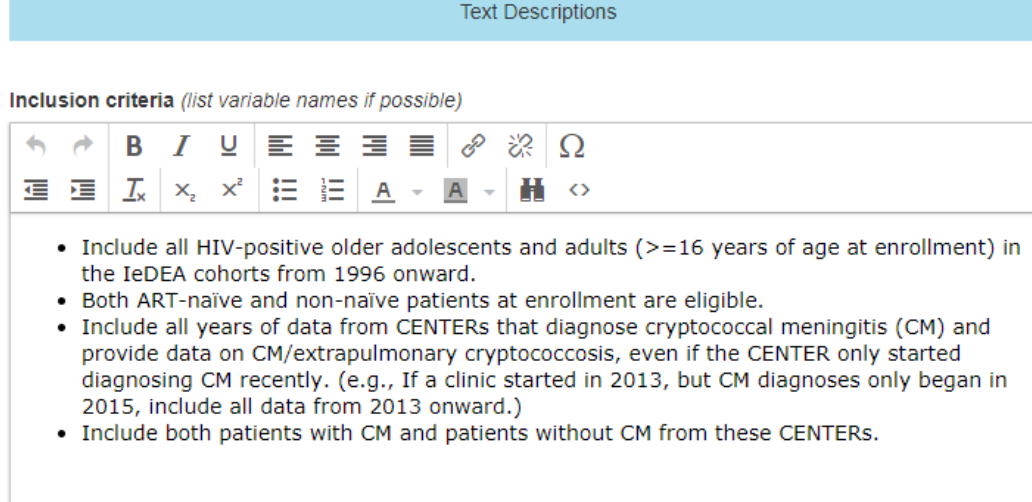

Exclusion criteria (list variable names if possible)

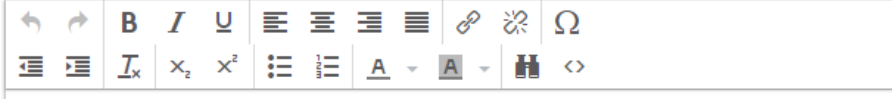

- Exclude CENTERs that do not systematically collect any opportunistic infection (OI) data.
- Exclude CENTERs that have never diagnosed CM.
- . Exclude CENTERs that do not collect or provide data on CM for IeDEA (This means exclude CENTERs that do not ever collect or provide DIS\_ID = 'CRCO', see definition of CM below.)

Save & Stay

## Step 3.5

New content guided by the IeDEA Data Harmonization Working Group (not part of Word document Data Requests)

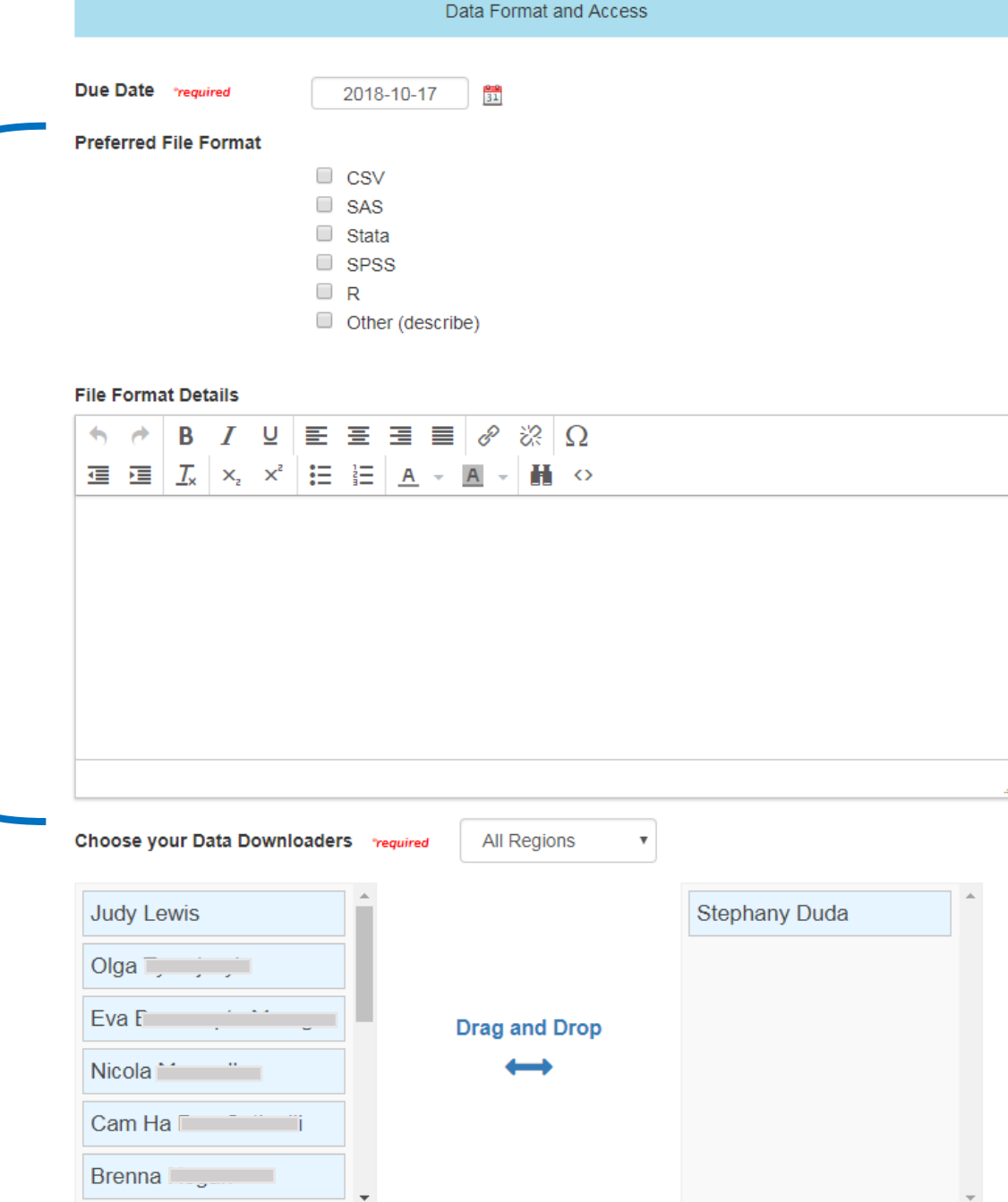

Not sure about Data Downloaders yet.

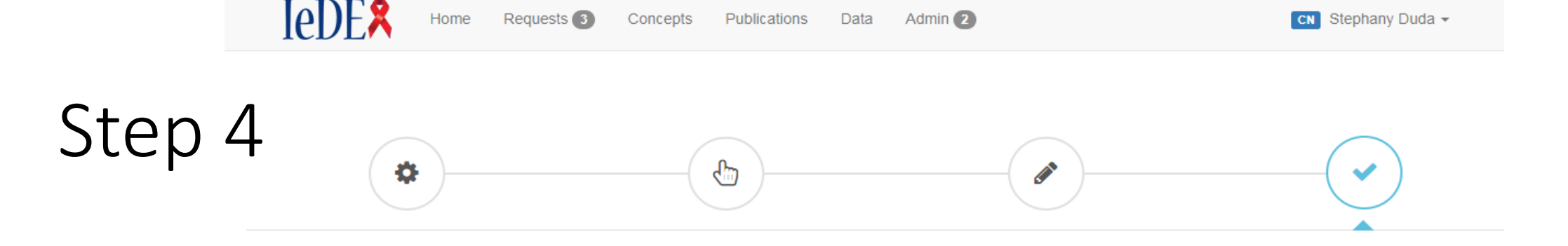

#### **STEP 4: Preview Data Request**

Preview the document below. You can return to any previous step to edit the draft. The next step will save the draft Data Request to your library and create a PDF. You can still return edit the document afterwards and regenerate a new PDF.

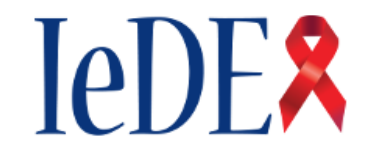

International epidemiology Databases to Evaluate AIDS (IeDEA)

**DATA TRANSFER REQUEST - MR131** 

Clinical Outcomes in HIV-positive patients with Cryptococcal Meningitis in the IeDEA global cohort consortium

Data Due: 17 October 2018

**Research Contact(s)** 

Anna Factor Company

user.email@example.com

Brenda (

user.email@example.com

**Data Contact** 

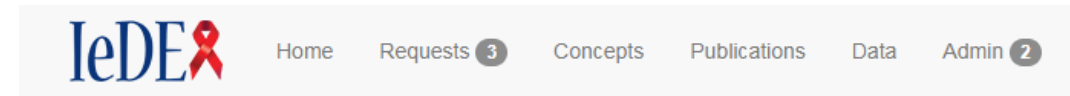

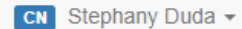

#### Steps Complete ✔

Your Data Request has been generated successfully. You can review and download the PDF below or download a ZIP file with an HTML and a PDF version. If you need to make changes, you can go back to edit your data request.

The next step is to make your draft public and request a review by the leDEA Data Harmonization Working Group. The working group chairs may ask to meet with you to revise this document together, or may ask if you can discuss this data request on the next WG call.

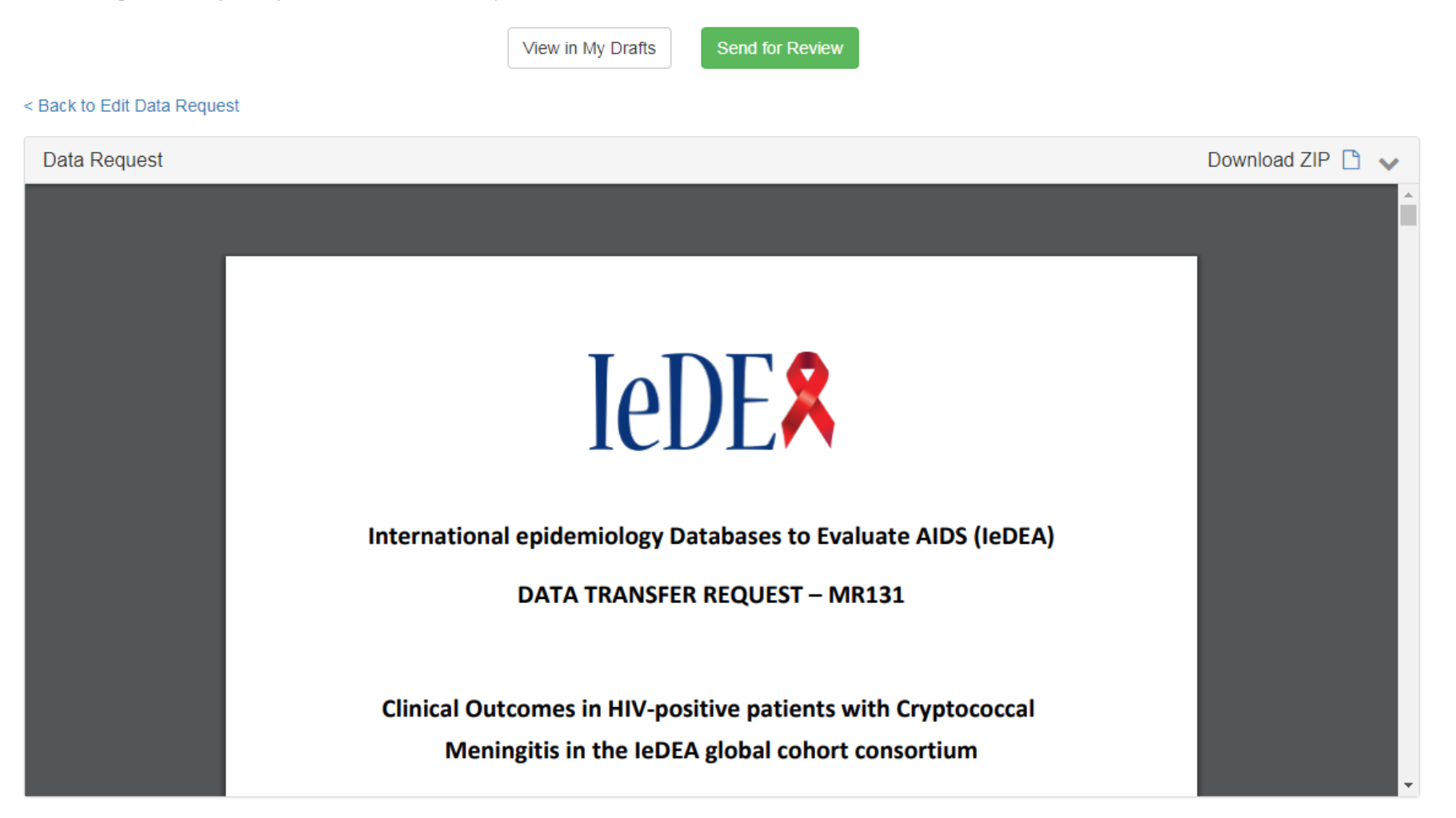

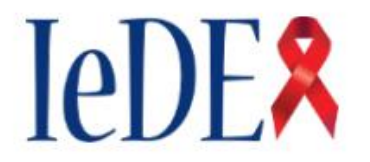

International epidemiology Databases to Evaluate AIDS (IeDEA)

**DATA TRANSFER REQUEST - MR131** 

**Clinical Outcomes in HIV-positive patients with Cryptococcal** Meningitis in the IeDEA global cohort consortium

#### Data Due: 17 October 2018

#### **Research Contact(s)**

Anna

user.email@example.com

Brenda (Communication

user.email@example.com

#### **Data Contact**

**Stephany Duda** user.email@example.com

### Automatically Generated Data Request

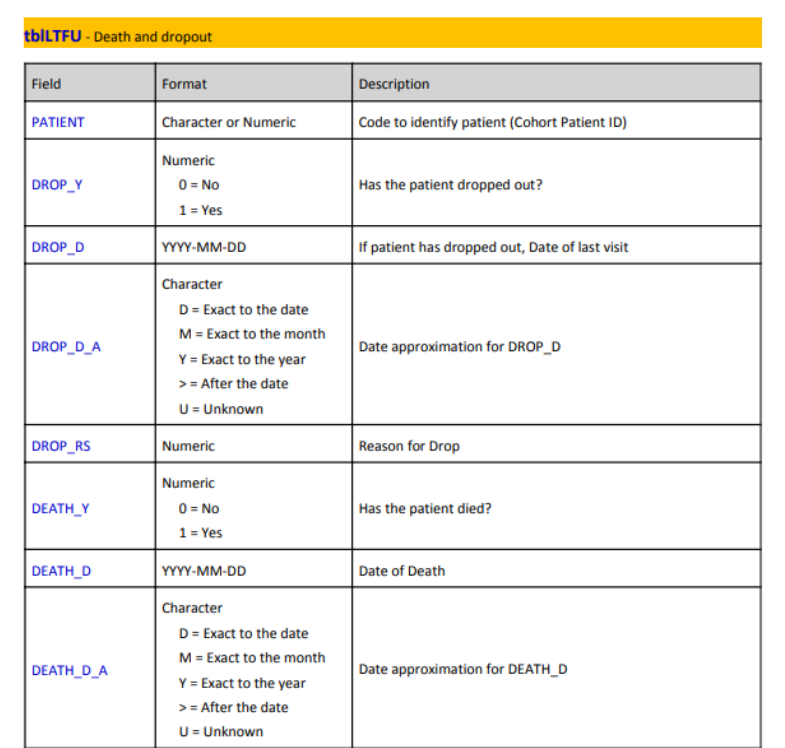

Data Request Version: 07 March 2019

# Why this matters

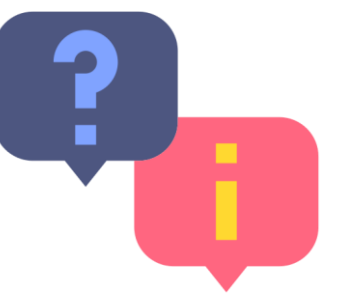

- No more manually assembled Word documents! Point-and-click data request builder saves time.
- The list of requestable variables is pulled from the machine-readable IeDEA DES. The tool automatically adds required variables if not selected
	- Therefore all data requests will be compliant with the standard.
- One "source of truth" for data requests (on the Hub)
- All resources in GitHub and the REDCapRepo

And…

• Data requests are stored in a machine-readable format now too.

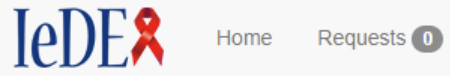

#### < Back to Data

#### **Check and Submit Data**

IeDEA data is submitted securely through the Harmonist Data Toolkit. The Toolkit will

1. Scan your uploaded files to run data format and quality checks,

2. Auto-generate dataset reports for you to download, and

3. Allow data upload to the secure Harmonist cloud (for data transfer only).

Data files should be formatted according to the IeDEA Data Exchange Standard (IeDEA DES).

The following IeDEA Concepts have active Data Requests. Please review the request details or select the request for which you wish to upload data.

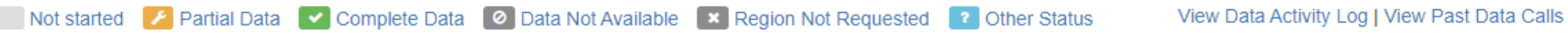

Open Data Calls No Open Data Calls available

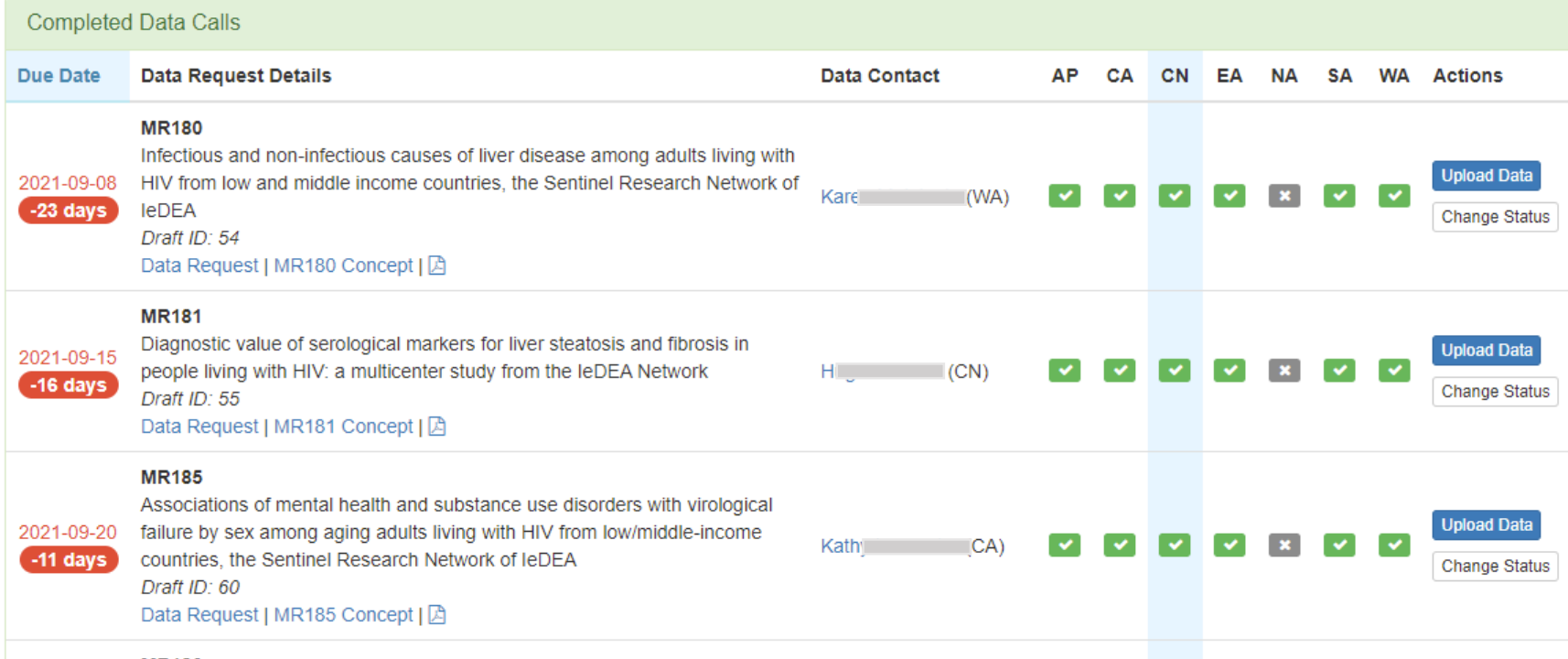

## The Harmonist Project

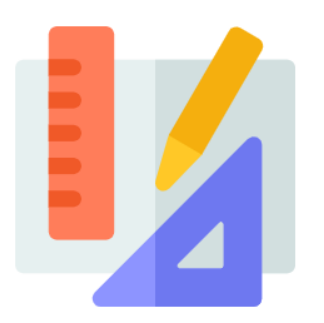

(1) Support for Data Model *IeDEA Data Exchange Standard* Clear data standards

(2) Consortium Portal

### *Harmonist Hub* Managed research workflow

(3) Data Quality and Sharing Tool Harmonist Data Toolkit and Walker High quality data

### IeDEA Harmonist Data Toolkit

- Collaborative project with all seven IeDER regions
- Web application
- Developed with freely available/open source tools (R, Shiny, REDCap)
- Designed to evolve with data exchange standard
- Features:
	- **EXECUTE:** Ensures datasets conform to common data model
	- $\vee$  Performs data quality checks
	- **IL** Generates reproducible reports
	- Submits approved datasets to secure cloud storage

### Flow of IeDEA Data for Global Projects

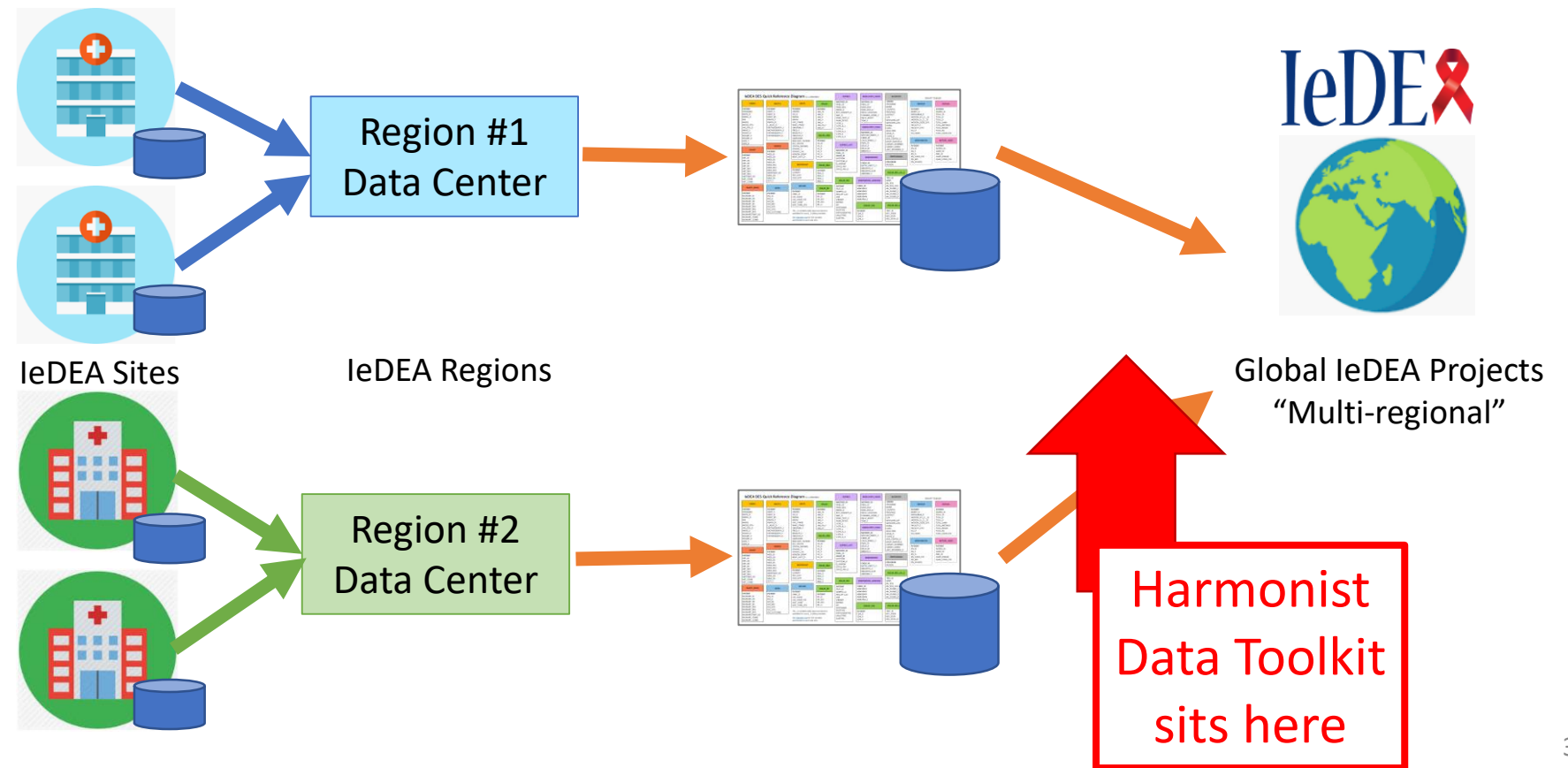

### Workflow Begins in IeDEA Project Portal (IeDEA Hub)

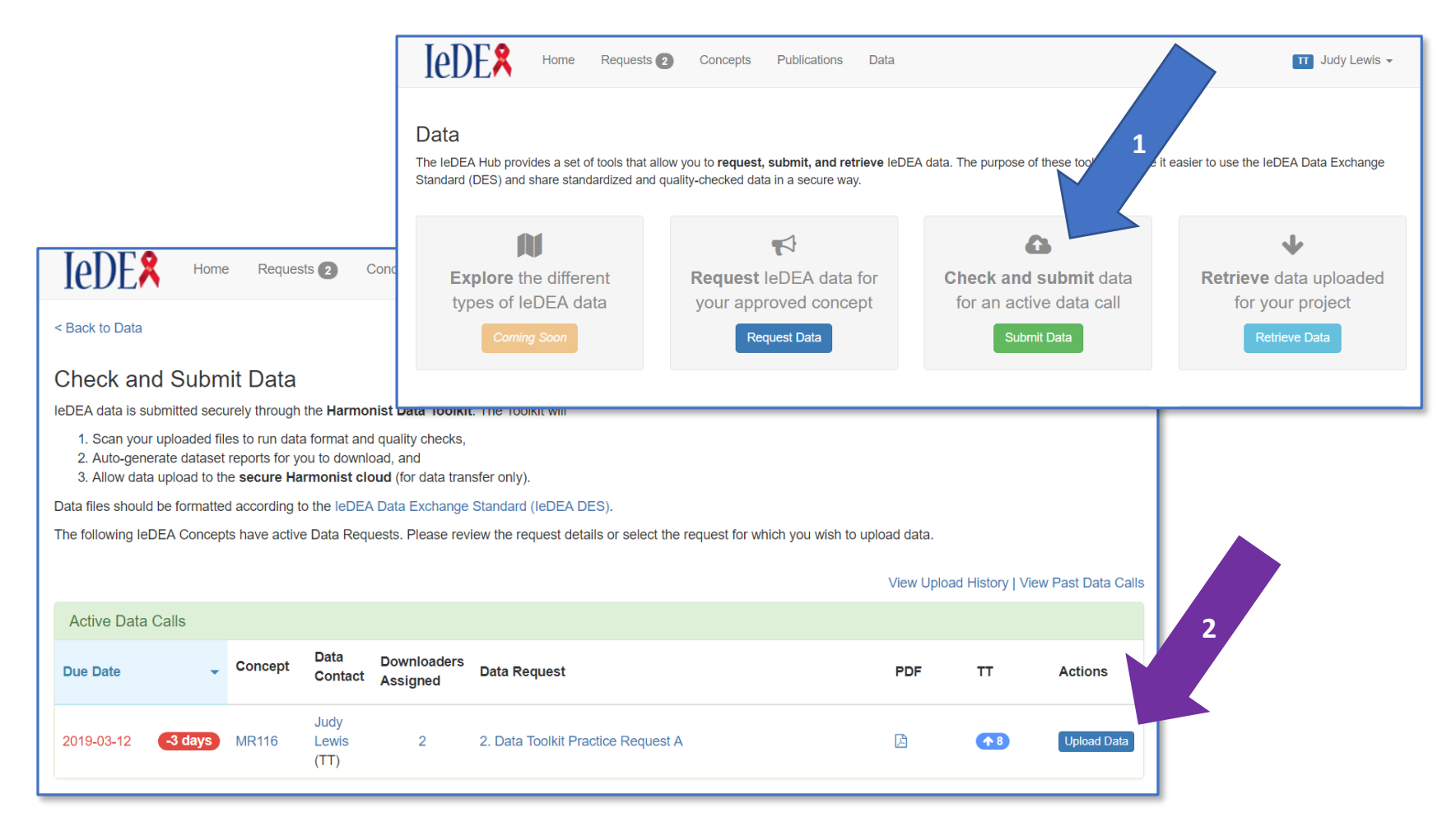

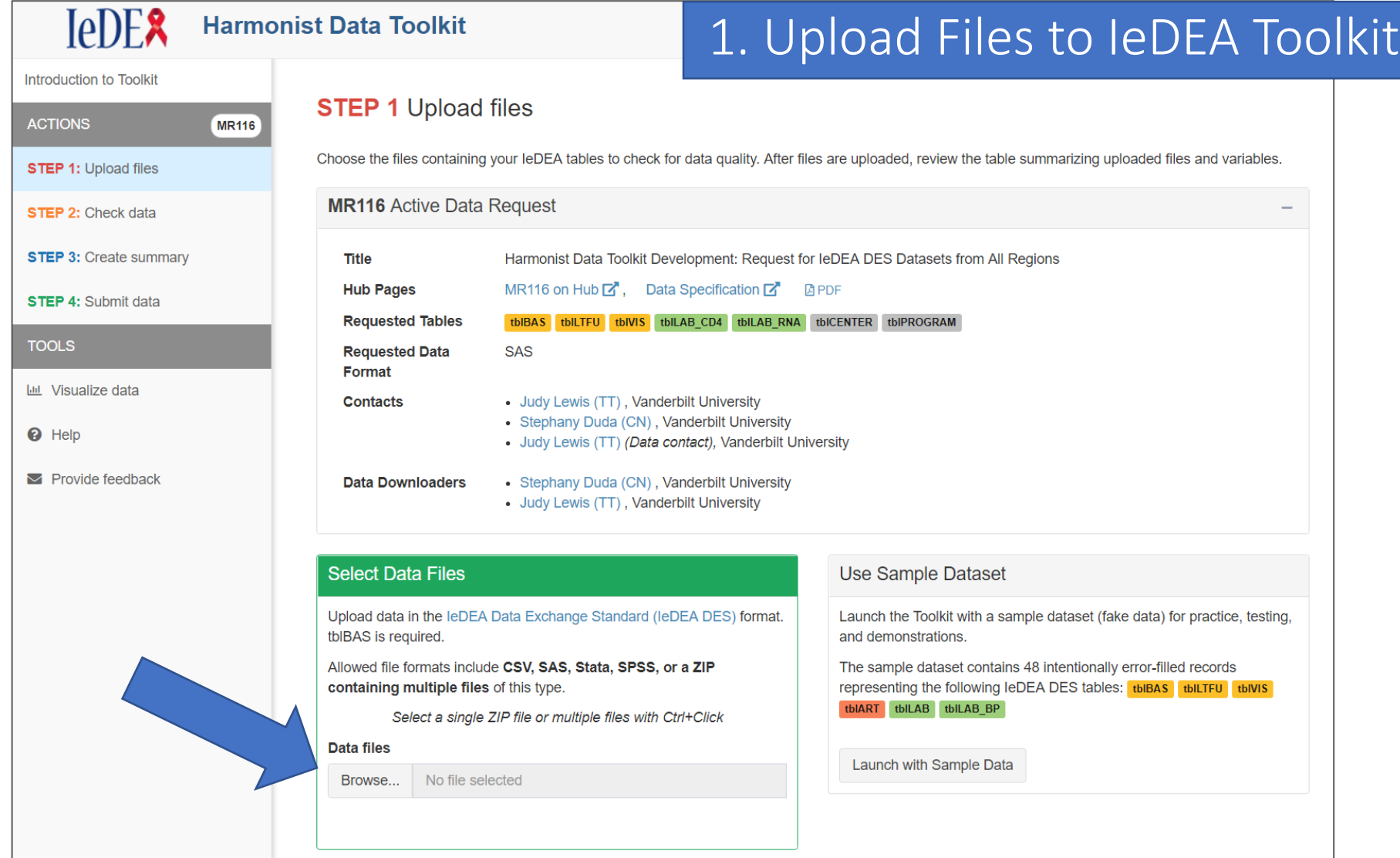

### 2. File Review/Data Quality Checks

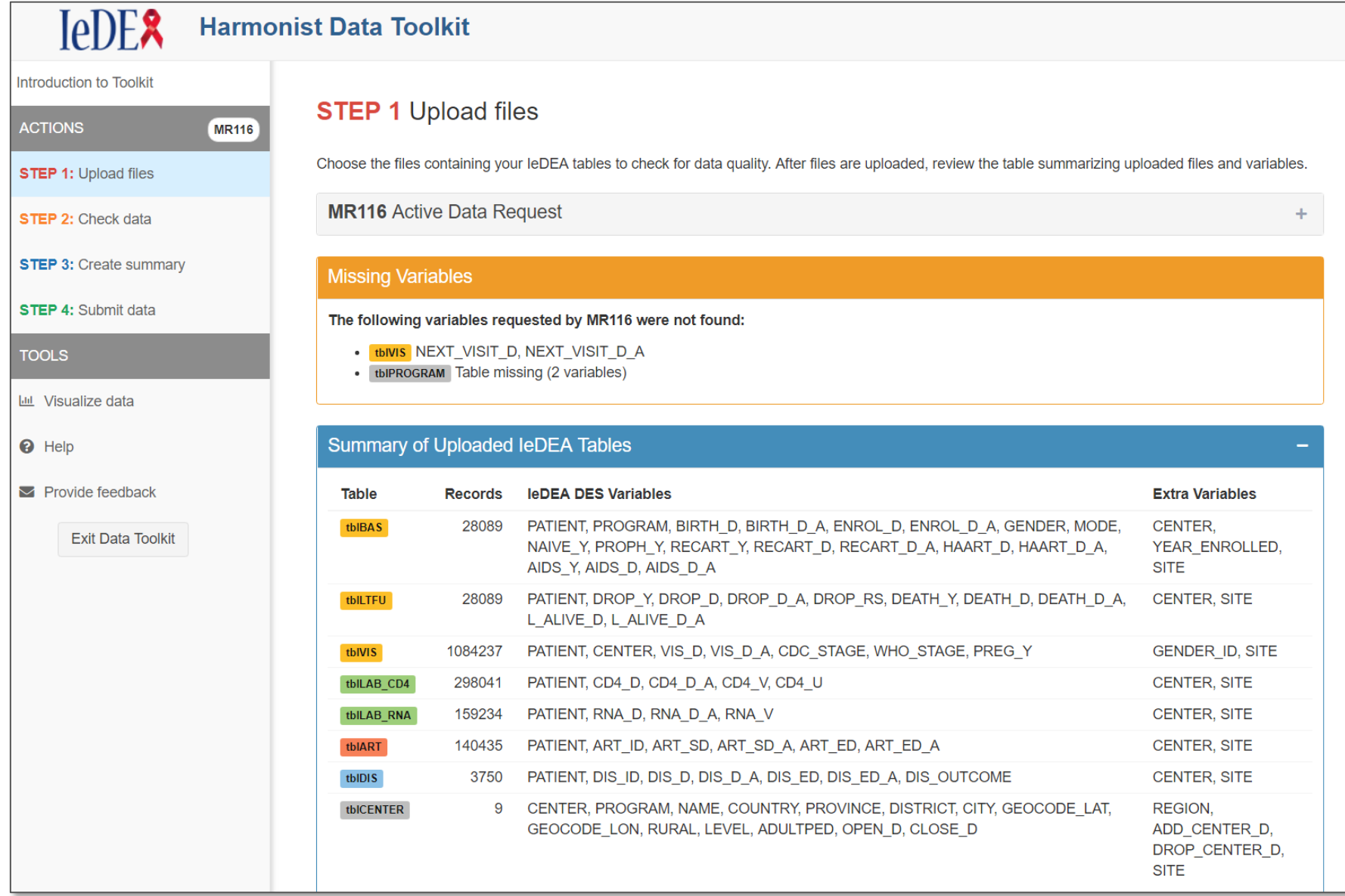

#### Data Quality Checks

The toolkit is checking your dataset.

- $\checkmark$  Files read and formatted
- $\checkmark$  Checking numeric values
- ✔ Checking date logic and date format
- ✔ Checking for missing values
- $\checkmark$  Checking coded variables
- $\checkmark$  Checking lab values
- ✔ Checking tables for Patient IDs that don't exist in tblBAS
- ✔ Comparing all dates to BIRTH\_D, DEATH\_D, DROP\_D, and L\_ALIVE\_D
- $\checkmark$  Checking for duplicate records in tables
- ✓ Checking for correct sequence for start dates and end dates
- ✓ Checking for possible typos in HEIGH: height values that decrease
- ✔ Checking for conflicting WHO\_STAGE on the same date
- :: Checking for conflicting CDC\_STAGE on the same date (Quality check #12 of 16)

D.

### 3. Data Quality Results

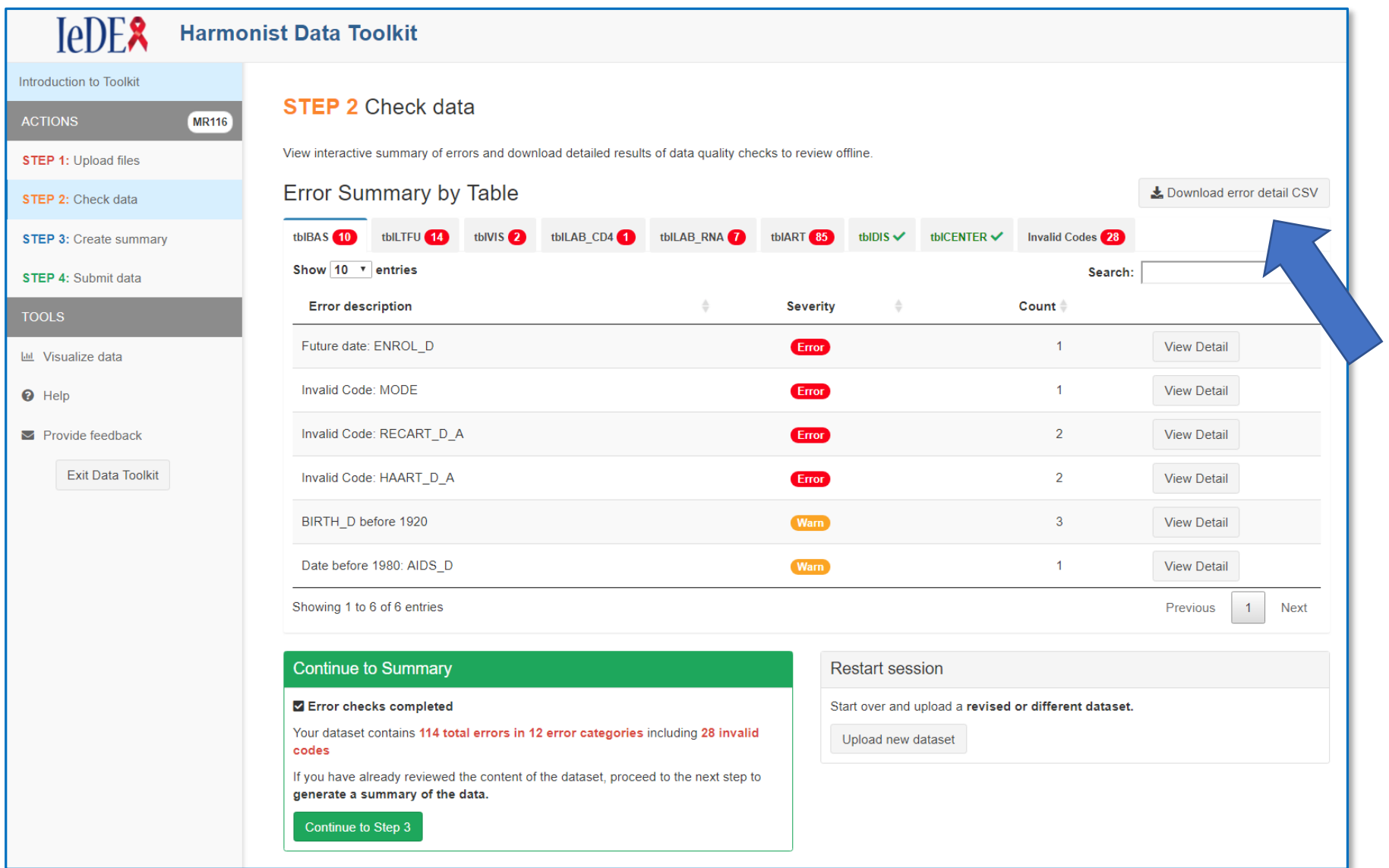

### 4. Reproducible Reports

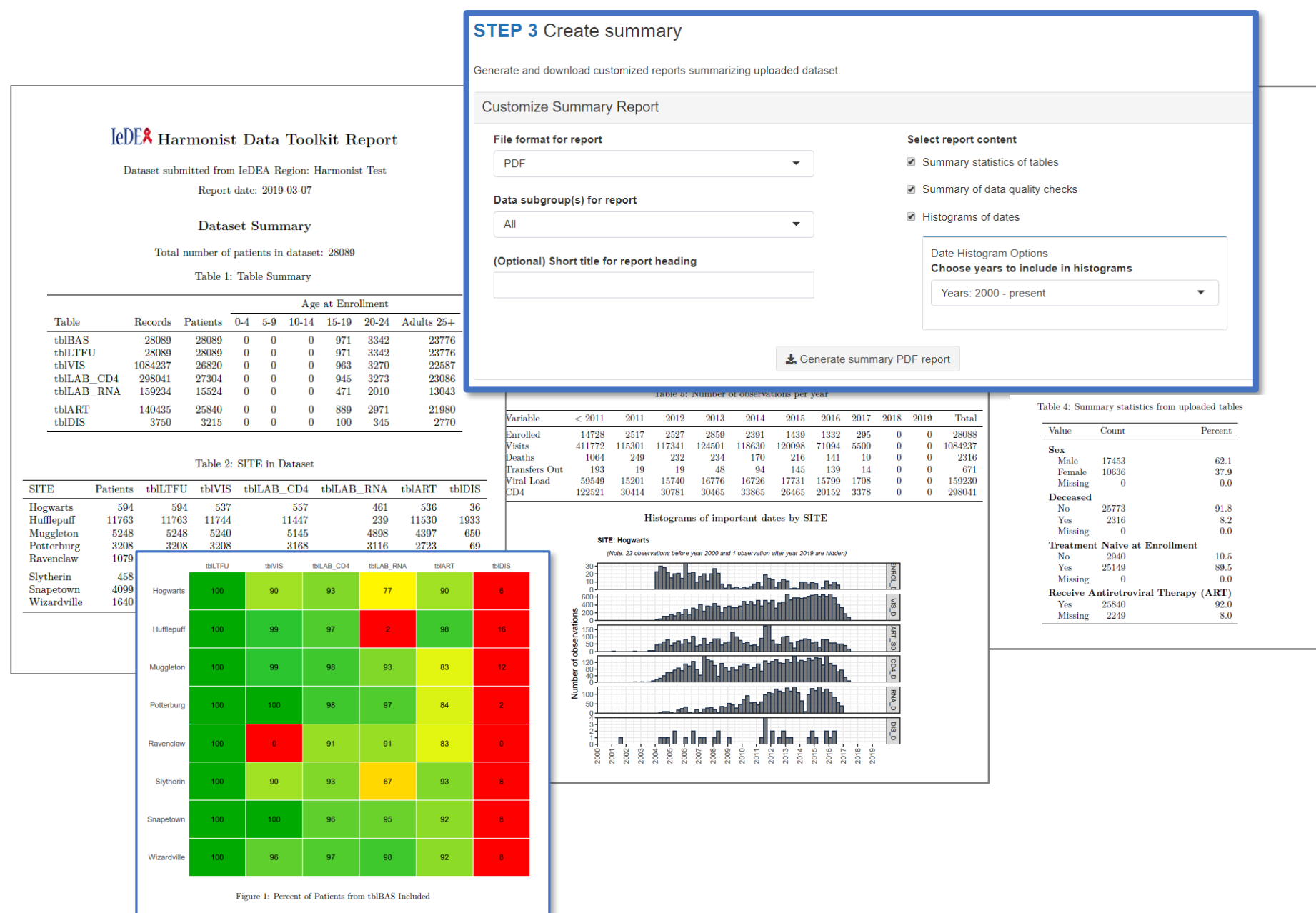

### 5. Transfer Data

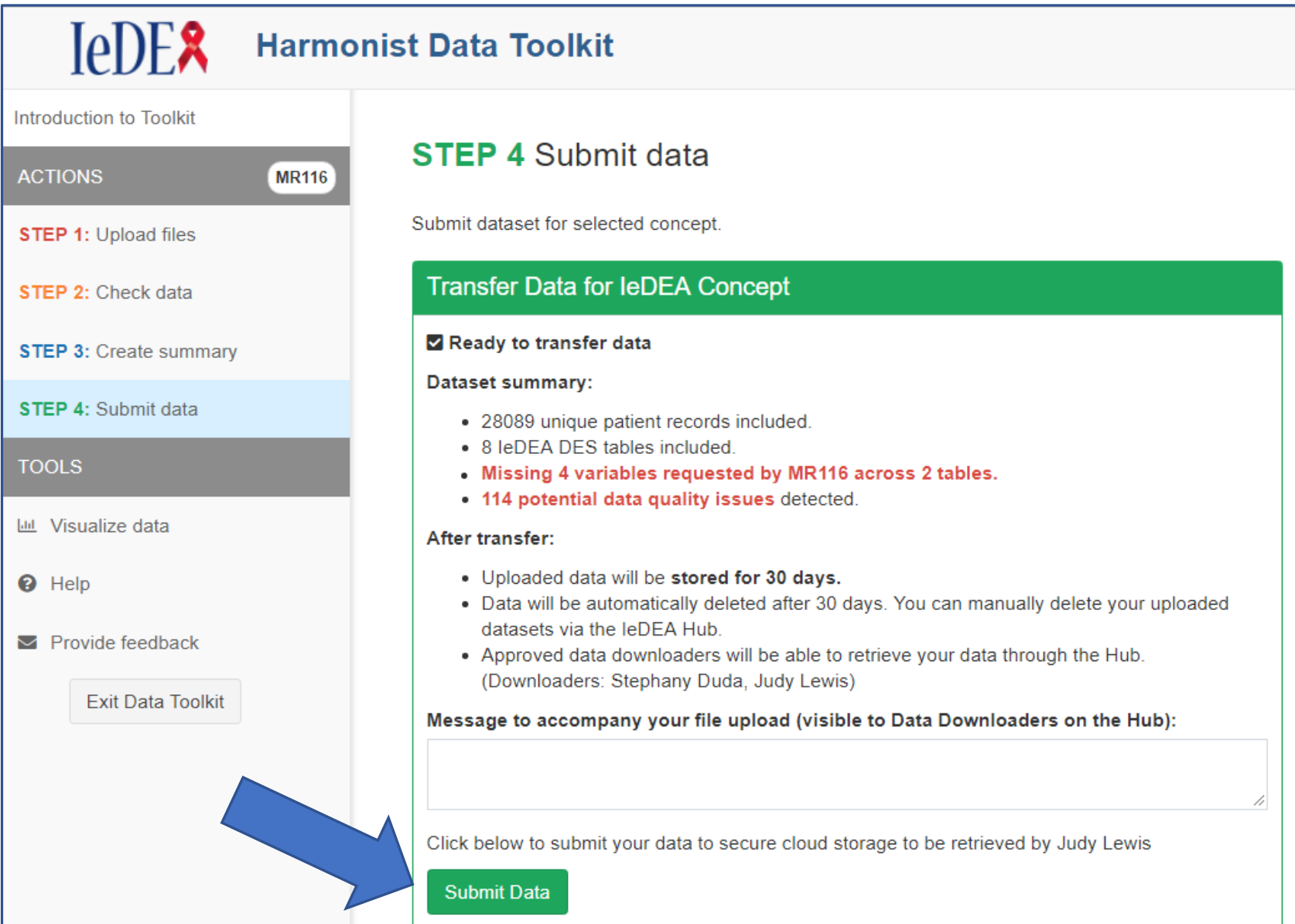

### 6. Recipient Downloads Data

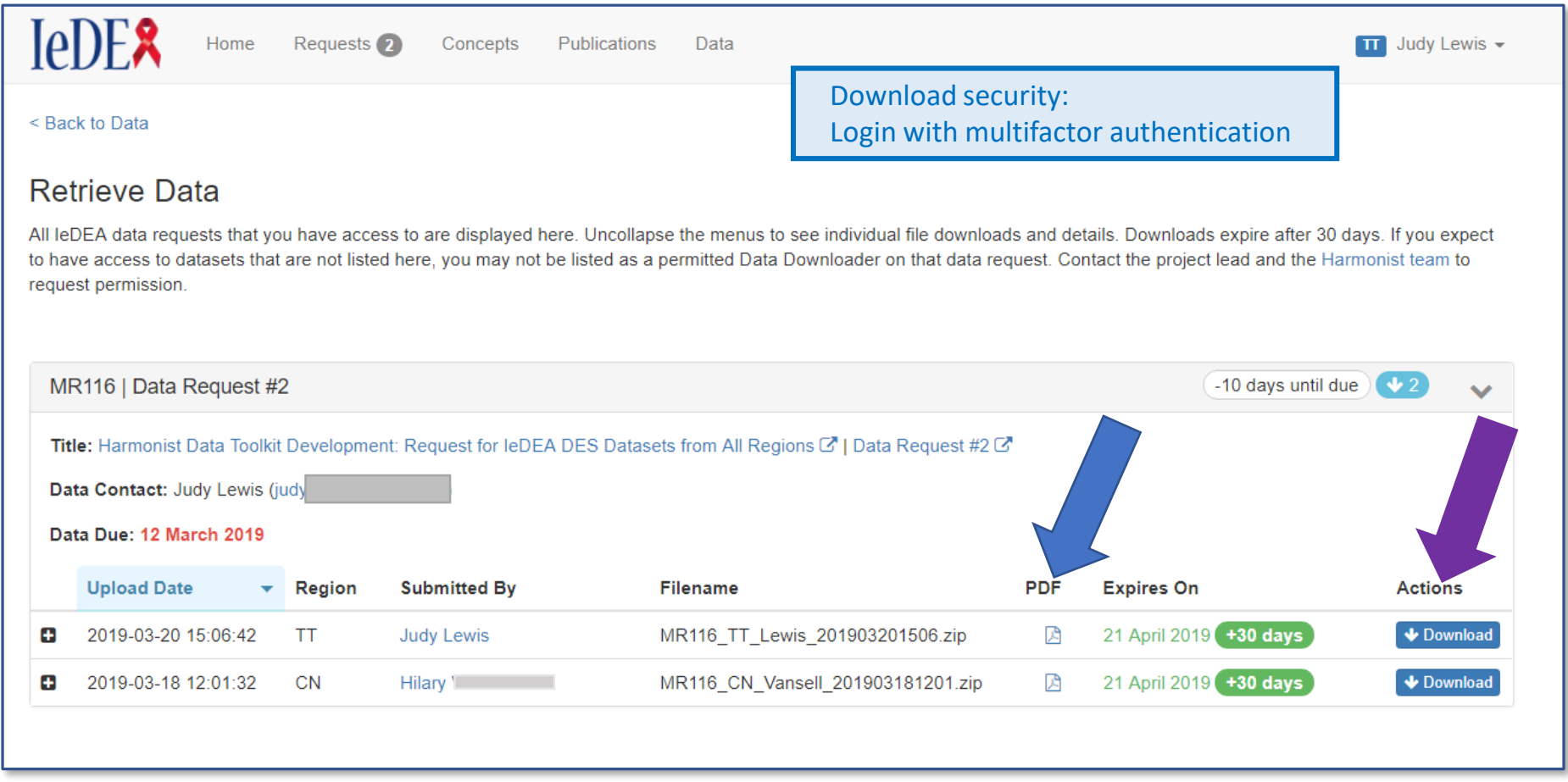

# Toolkit Impact on Data Quality

- The Toolkit was released in March 2019
	- **>** 800 datasets have been checked and summarized
	- 1,800 to 986,089 patients per dataset
	- 81 secure file transfers for 17 multiregional IeDEA projects
- Regional data managers uploaded datasets and reviewed data quality results multiple times before final transfer
- Data managers used Toolkit data quality reports to improve datasets before transfer
- The number and types of errors decreased with each iteration of Toolkit use, average of 61% decrease in errors

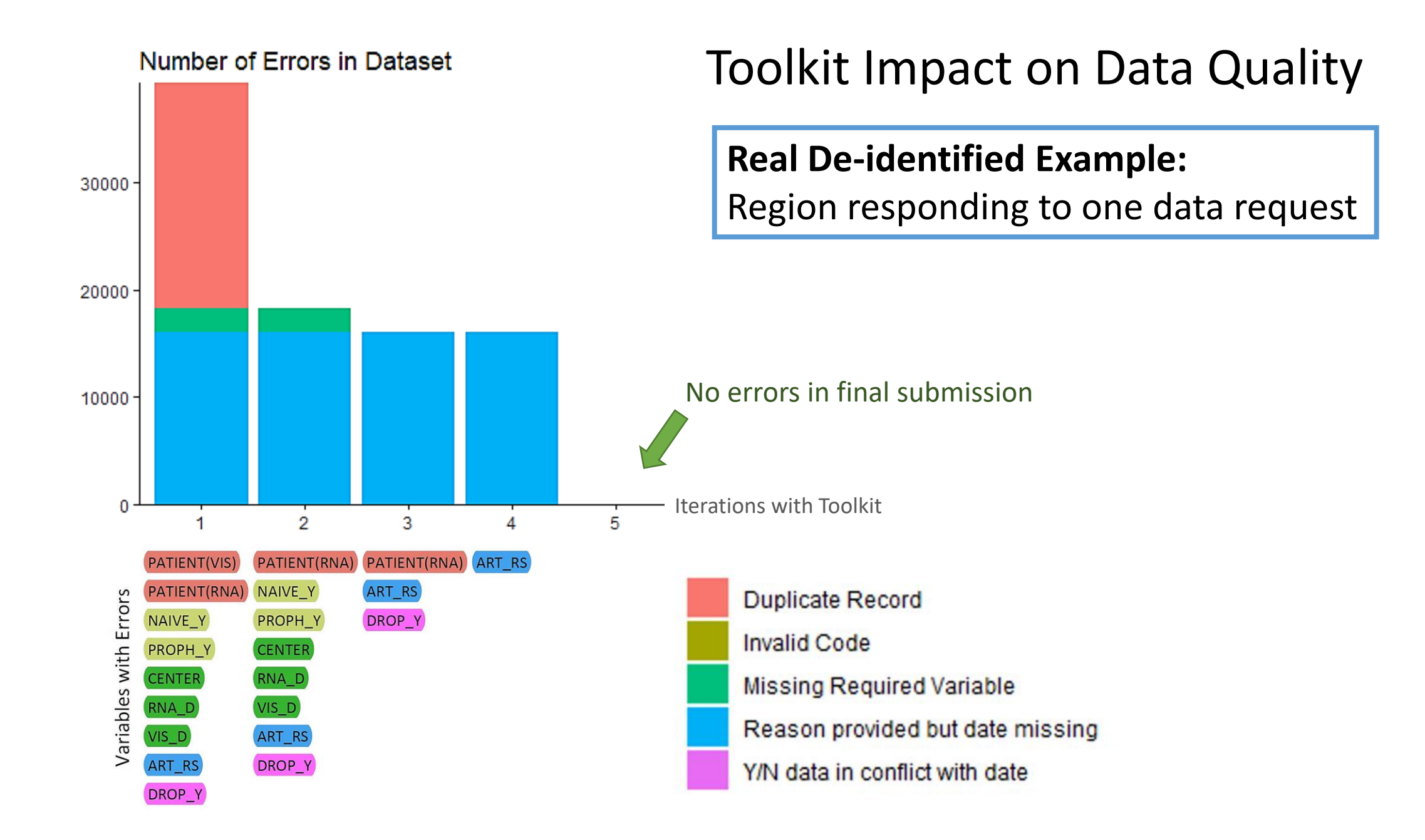

# Why This Matters

- 
- High quality data is essential to meaningful research.
- Tools like this can help:
	- Improve adherence to data model and standards
	- Reduce time for data preparation and checking
	- Highlight data completeness and coding problems
	- Increase security and uniform workflow for data exchange
- •Generalized design allows software to be adapted to other domains.

## Lessons Learned

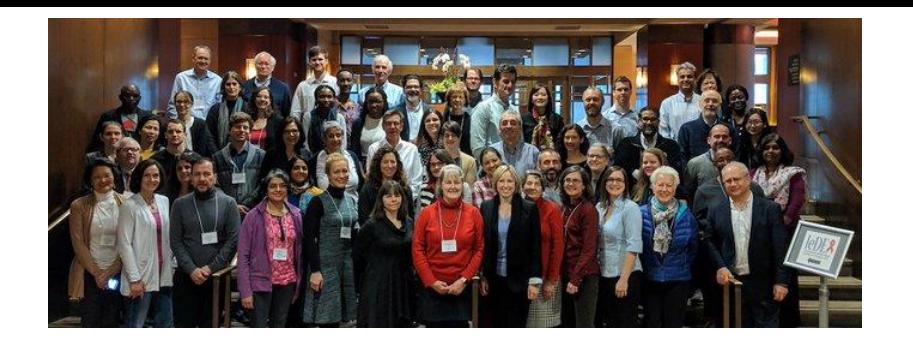

- Close collaboration with stakeholders and users is key
	- Frequent contact with stakeholders (e.g., admins, data managers, working groups)
	- Structured testing and training exercises with users
	- In-person (now virtual) meetings to collaborate on design
- Using REDCap as a platform facilitates development and sharing
- Defining details in REDCap and using the REDCap API make it possible to design tools that adapt with the changing data model

*Tools have been well received by IeDEA; multiregional concept proposals and data requests have doubled.*

# Development & Opportunities

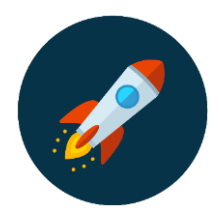

- Future tasks
	- Expand features
	- Gather insights from other consortia
	- Improve generalizability of tools

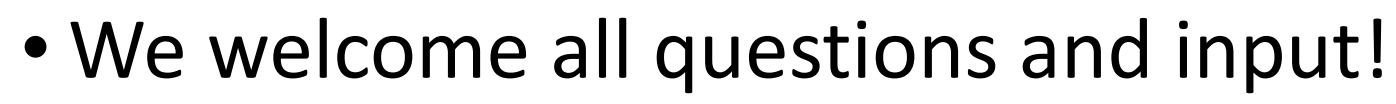

- Contact us at [harmonist@vumc.org](mailto:harmonist@vumc.org)
- Code available
	- github.com/IeDEA/Harmonist
	- github.com/vanderbilt-redcap
	- [redcap.vanderbilt.edu/consortium/modules/index.php](https://redcap.vanderbilt.edu/consortium/modules/index.php)

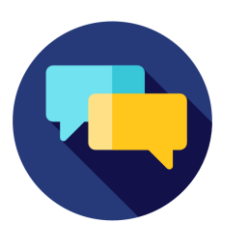

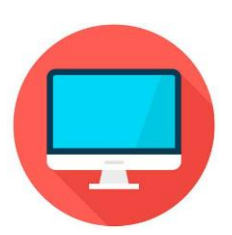

# Thank You

- •Harmonist and REDCap technical teams
- IeDEA leadership, Data Harmonization Working Group, and collaborators
- •Other consortia helping to make our processes generalizable!

Research reported in this publication was supported by the National Institute Of Allergy and Infectious Diseases of the National Institutes of Health under Award Number R24AI124872. The content is solely the responsibility of the authors and does not necessarily represent the official views of the National Institutes of Health.